# Digital Signal Processing 1

### Krzysztof Malczewski

www.kstio.com/dsp

### **Section 1 Introduction**

- **Signal**: time-varying measurable quantity whose variation normally conveys information.
- • **Quantity** often a voltage obtained from some transducer e.g. a microphone.
- Define two types of signal:
	- $\triangleright$  Continuous time (analog)
	- $\triangleright$  Discrete time

### **analog signals**

- Continuous variations of voltage.
- Exist for all values of t in range  $-\infty$  to  $+\infty$ .

#### **Examples:**

(i) 5sin(62.82t) :

sine-wave of frequency 62.82 radians/second ( 10 Hz)

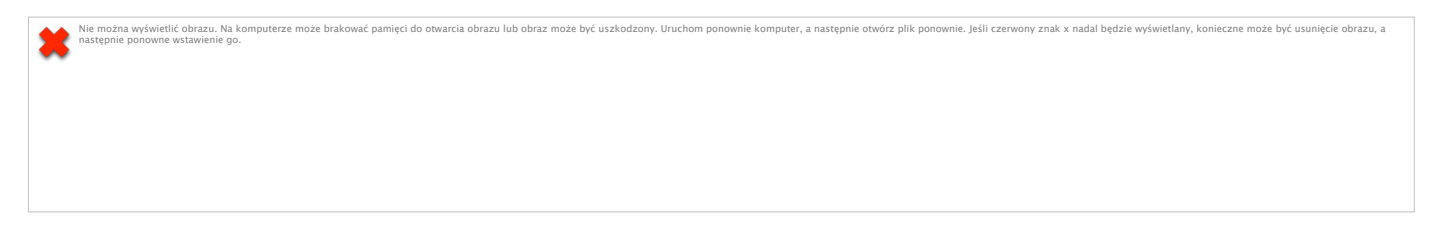

Graph of voltage against time gives continuous 'waveform' :

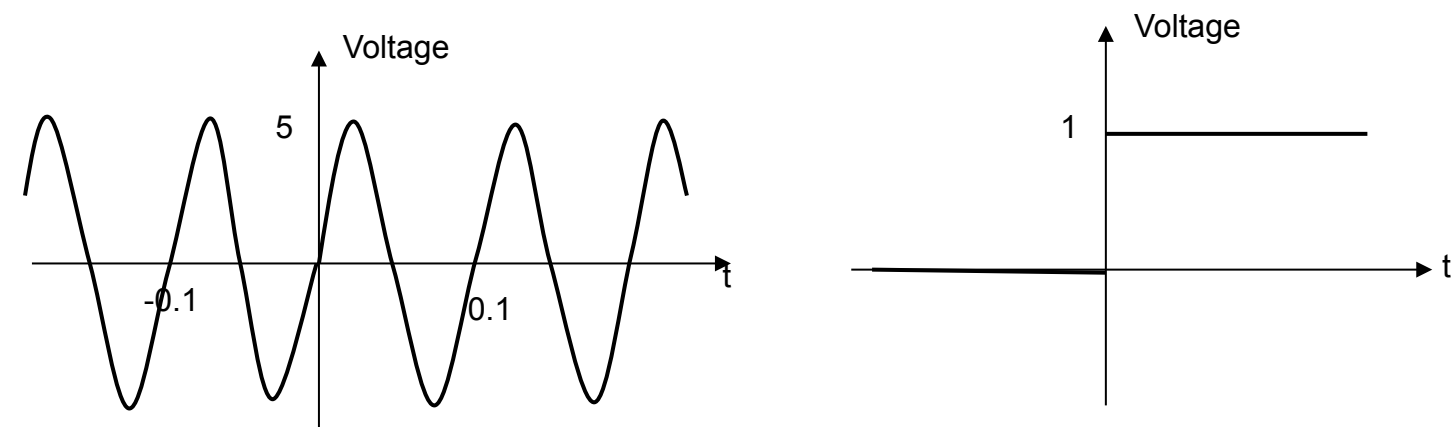

# 'Sound'

- Variation in air pressure
- May be generated by musical instruments or a human voice.
- E.g. by a piano string vibrating or your vocal cords vibrating
- Local pressure variation travels thro' the air to your ear or a microphone.
- There it causes a 'diaphragm' to vibrate.
- Microphone produces a continuous voltage proportional to the variation in air pressure.
- Graph of voltage against time is 'sound waveform'.

#### **Segment of telephone speech: 'Its close to Newcastle'**

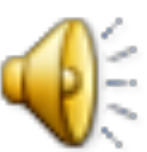

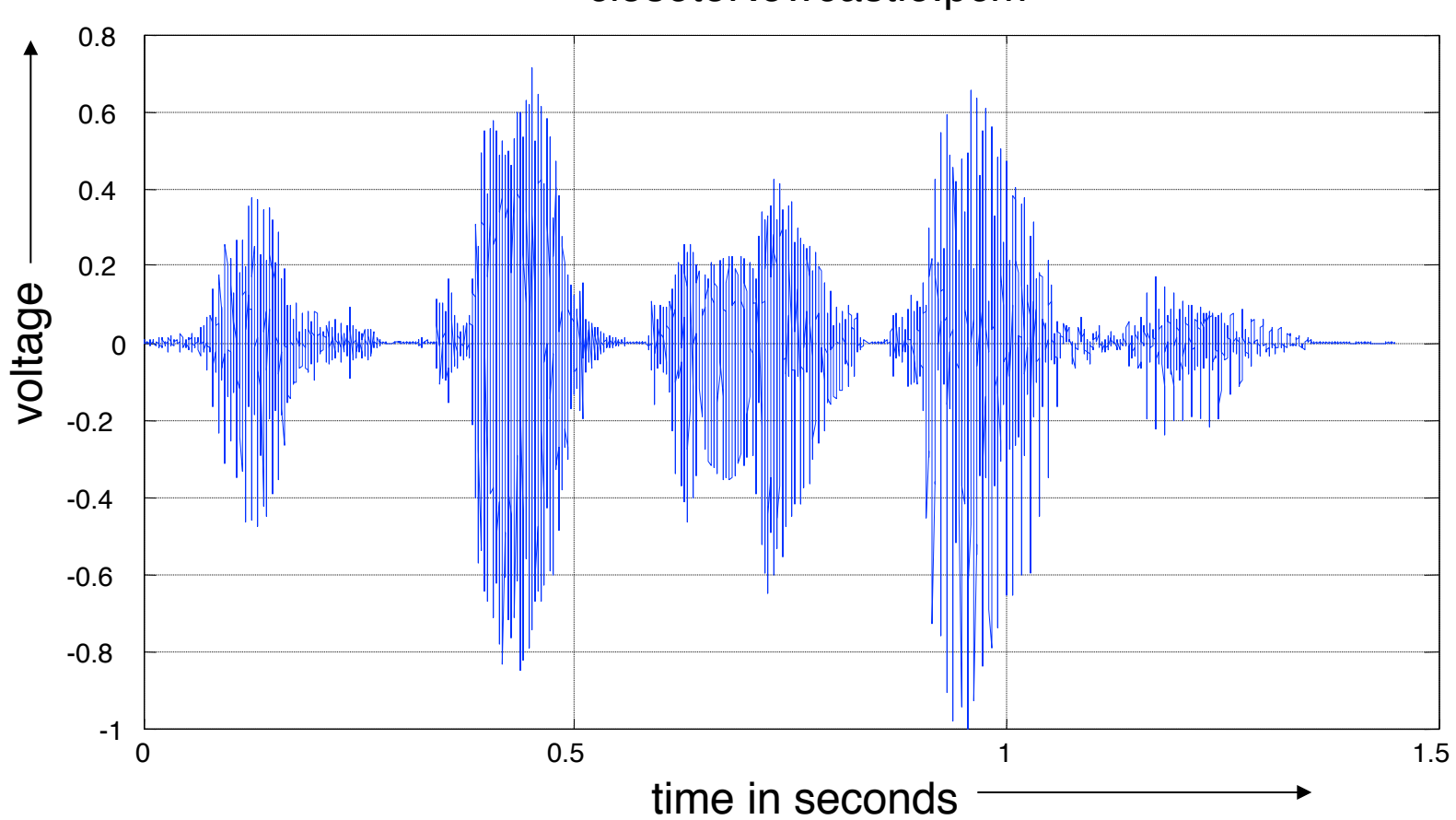

#### closetoNewcastle.pcm

## 16 s segment of violin music

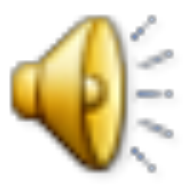

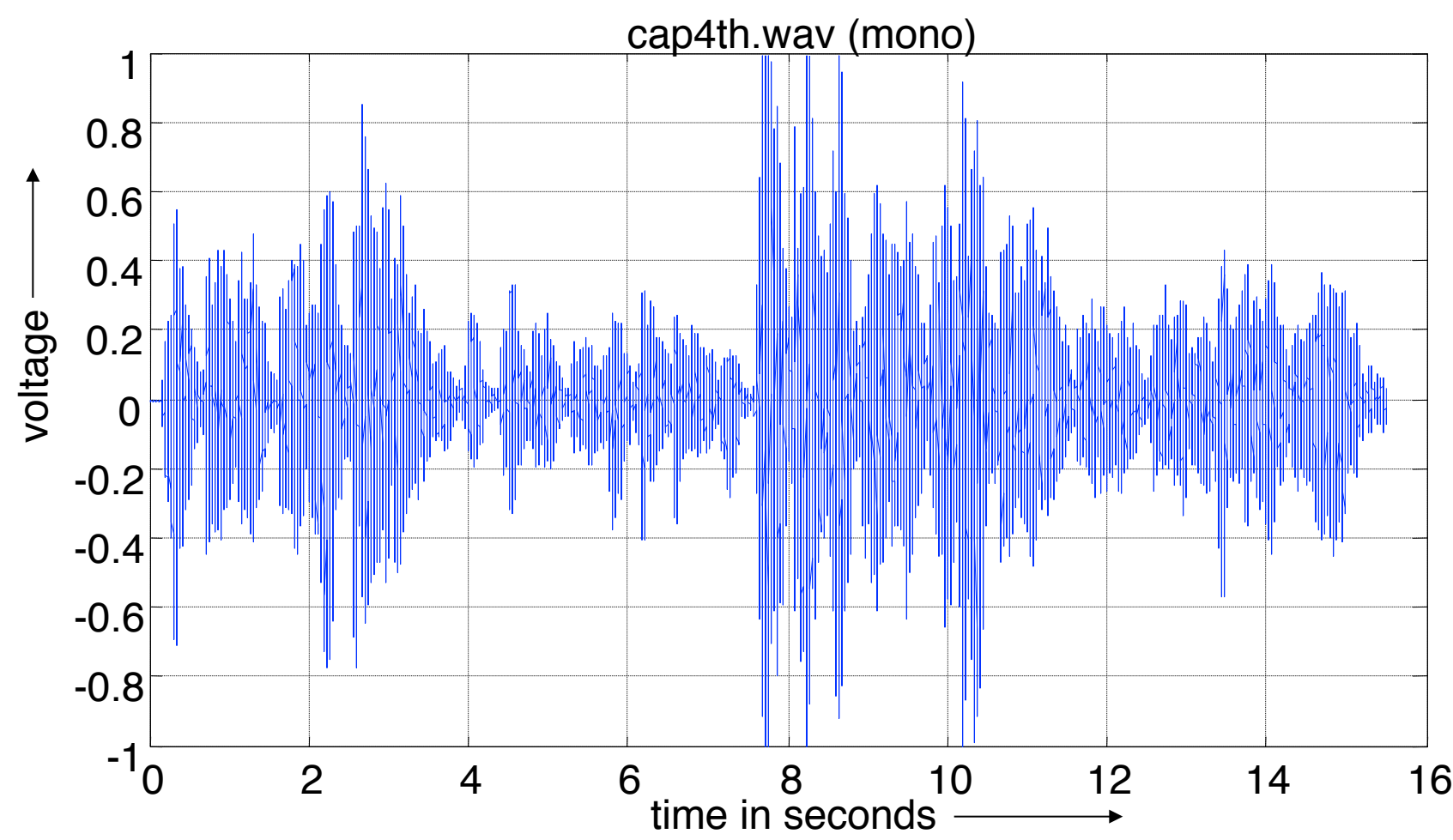

6

# 50ms segment of music: violin note

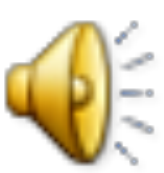

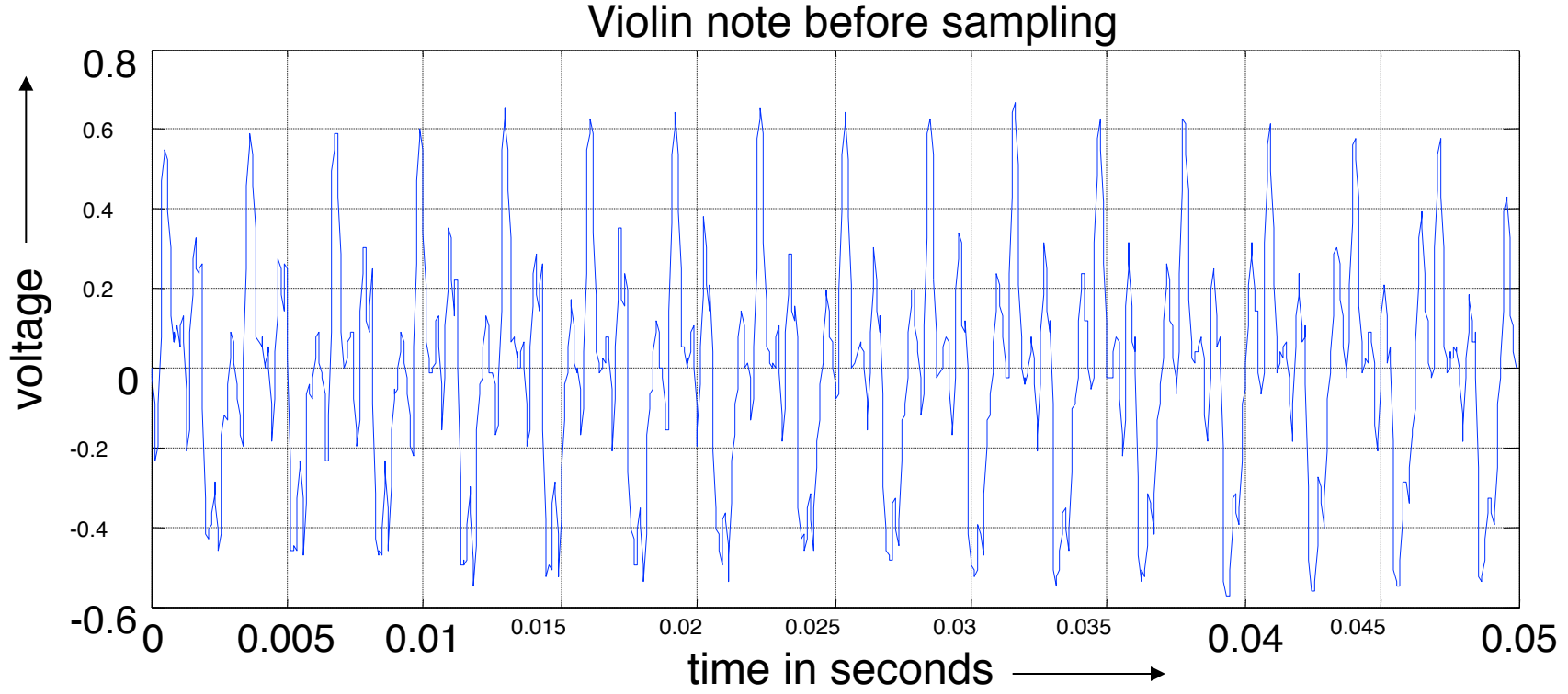

What is frequency of note being played? Ans  $\approx$ 16 cycles in 0.05 s  $\approx$  320 Hz

### **Discrete-time signal**

- Exists only at discrete points in time.
- Often obtained by **sampling** an analog signal,

i.e. measuring its value at discrete points in time.

- Sampling points separated by equal intervals of T seconds.
- Given analog signal  $x(t)$ ,  $x[n]$  = value of  $x(t)$  when  $t = nT$ .
- Sampling process produces a sequence of numbers:  $\{ \ldots, x[-2], x[-1], x[0], x[1], x[2], \ldots \}$
- Referred to as  $\{x[n]\}$  or ' the sequence  $x[n]$  '.
- Sequence exists for all integer n in the range  $-\infty$  to  $\infty$ .

### **Examples of discrete time signals:**

#### (i) **{..., -4, -2, 0, 2, 4, 6, ....}**

sequence whose nth element,  $x[n]$ , is defined by :  $x[n] = 2n$ . Underline sample corresponding to  $n = 0$ .

 (ii) **{ ..., -4.75, -2.94, 0, 2.94, 4.75, 4.76, ...}**  sequence with  $x[n] = 5 \sin(62.82t)$  with t=nT and T=0.01.

```
(iii) { ..., 0, ..., 0. 0, 1, 1, 1, ..., 1, ...} 
   " unit step " sequence whose nth element is: 
                   0: n < 0u[n] = \{\begin{pmatrix} 1 : n \ge 0 \end{pmatrix}
```
### Graphs of discrete time signals

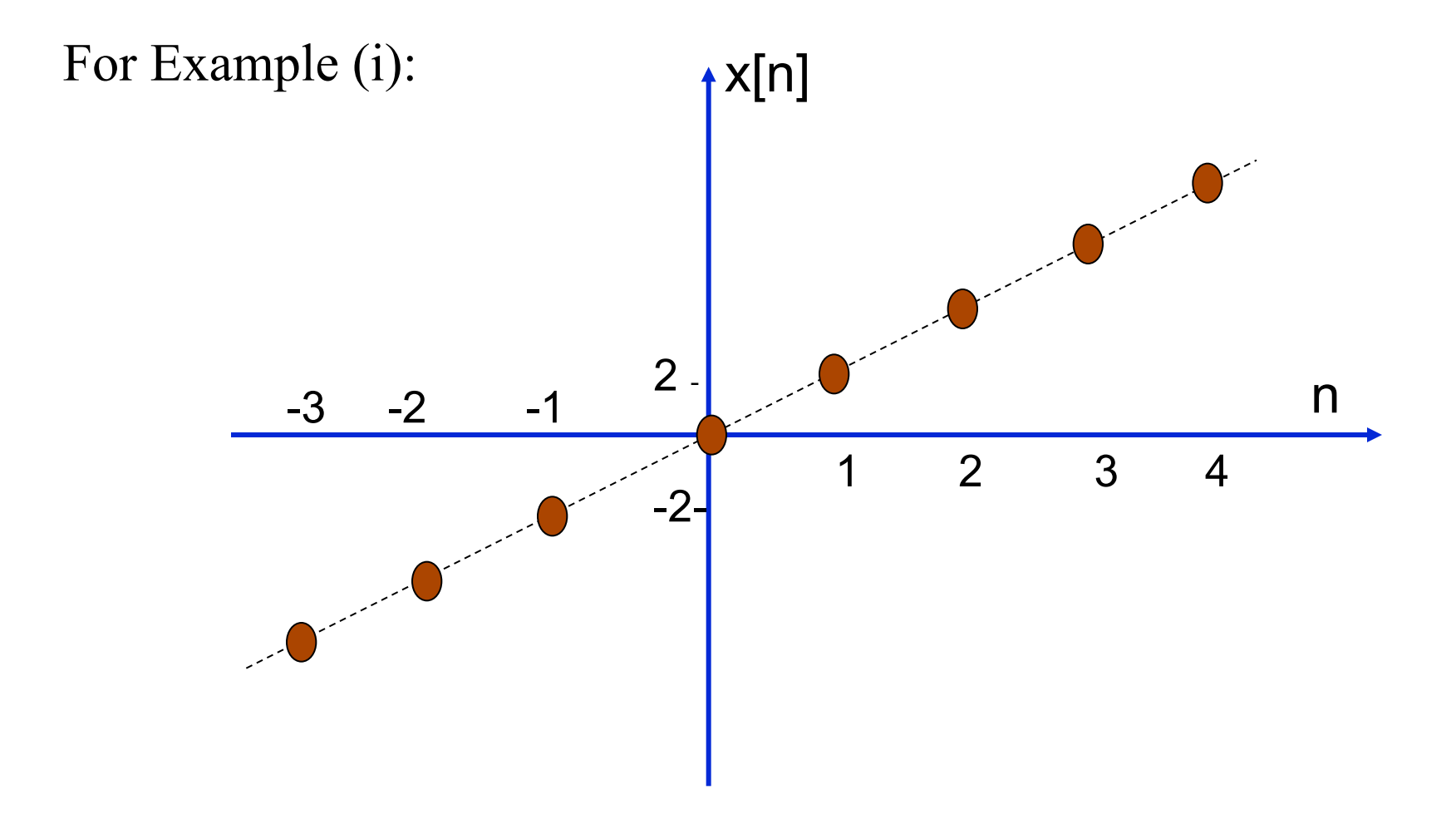

### Graphs of discrete time signals

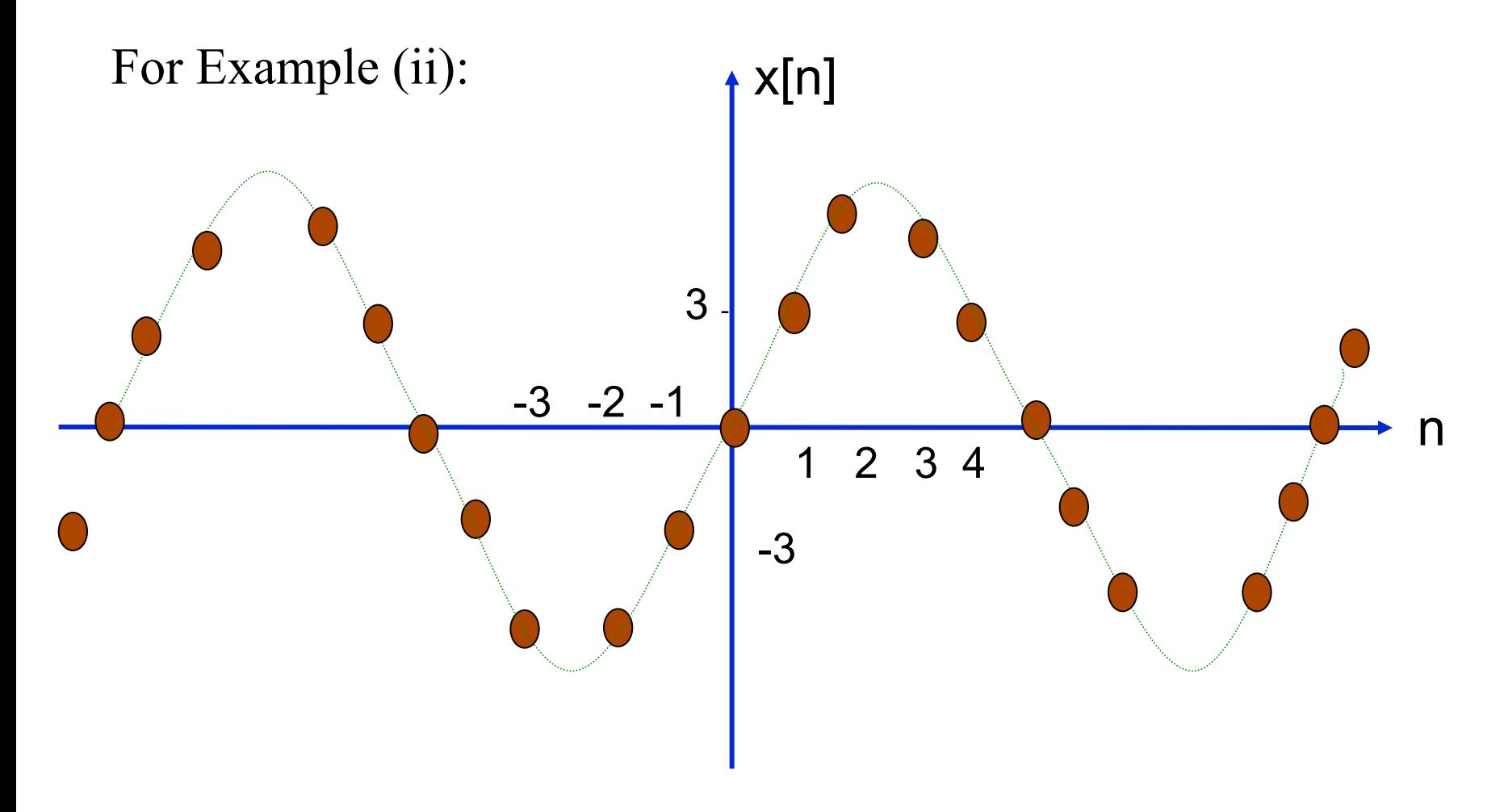

### Graphs of discrete time signals

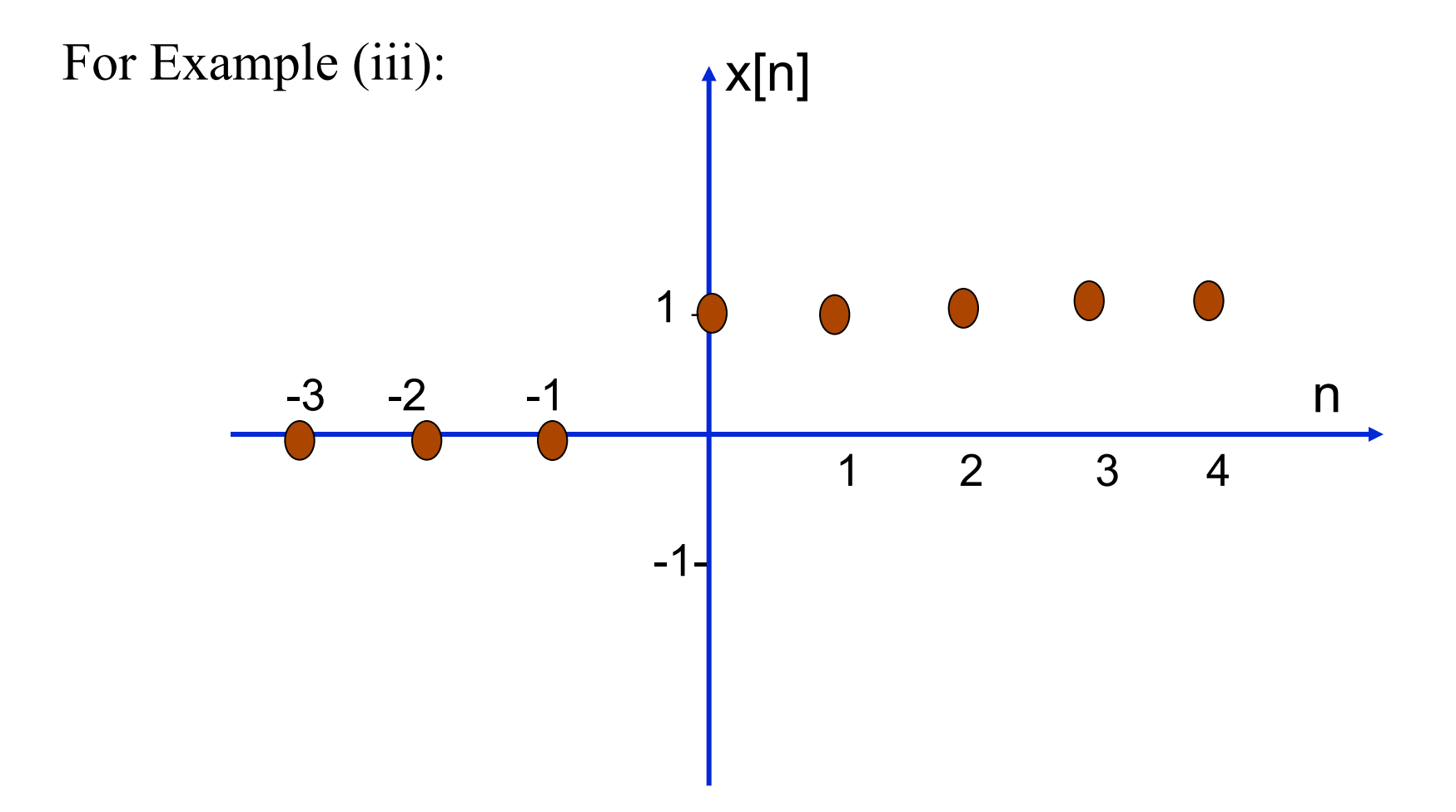

#### Speech sampled at 8kHz with 16 bits per sample

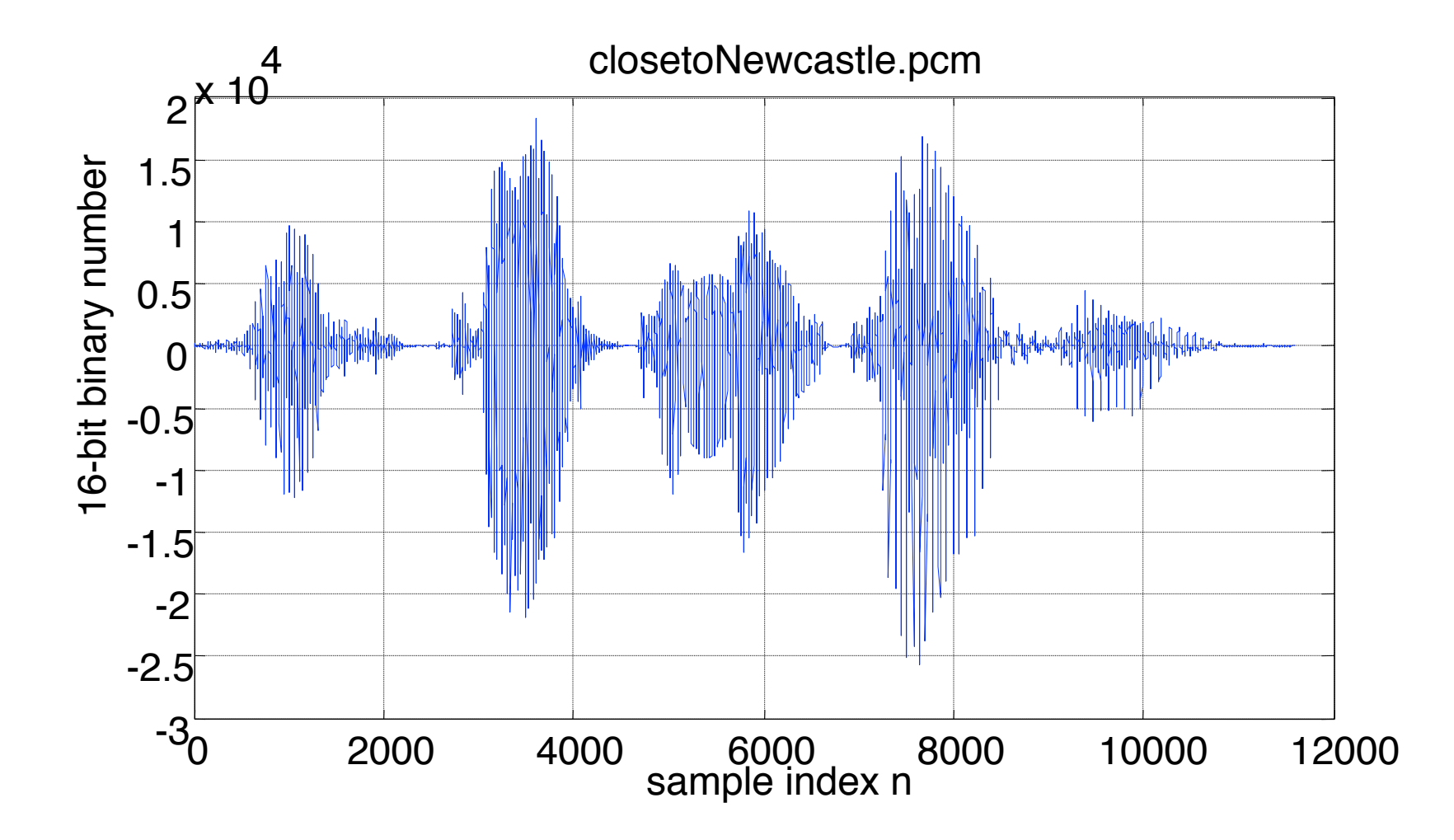

### **45 ms segment of music sampled at 22.05 kHz**

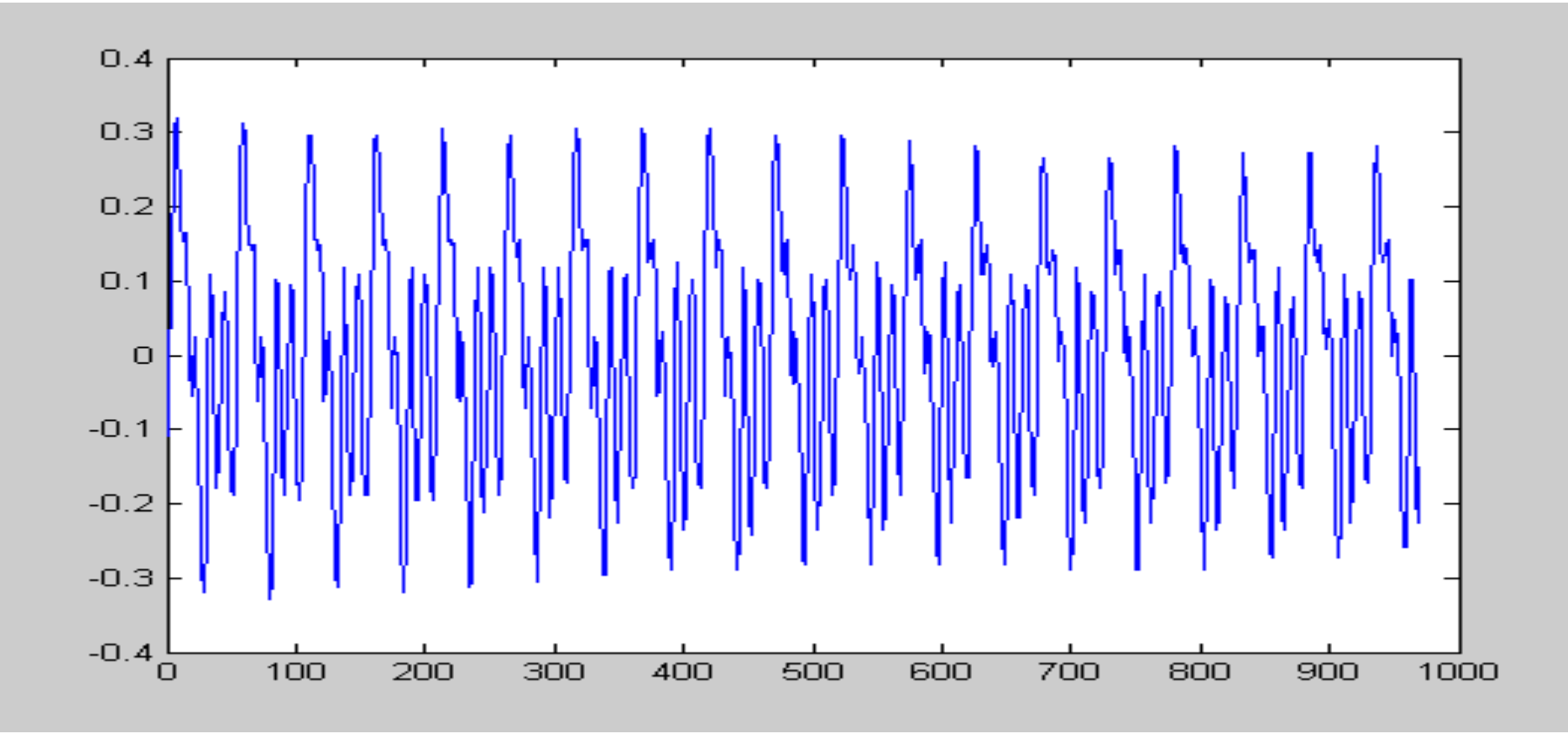

Frequency of note  $\approx$ 19/1000 = 0.019 cycles/sample  $= 0.019 * 22050 = 419 Hz$ 

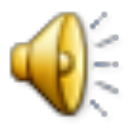

#### **50 ms segment of music sampled at 22.05 kHz**

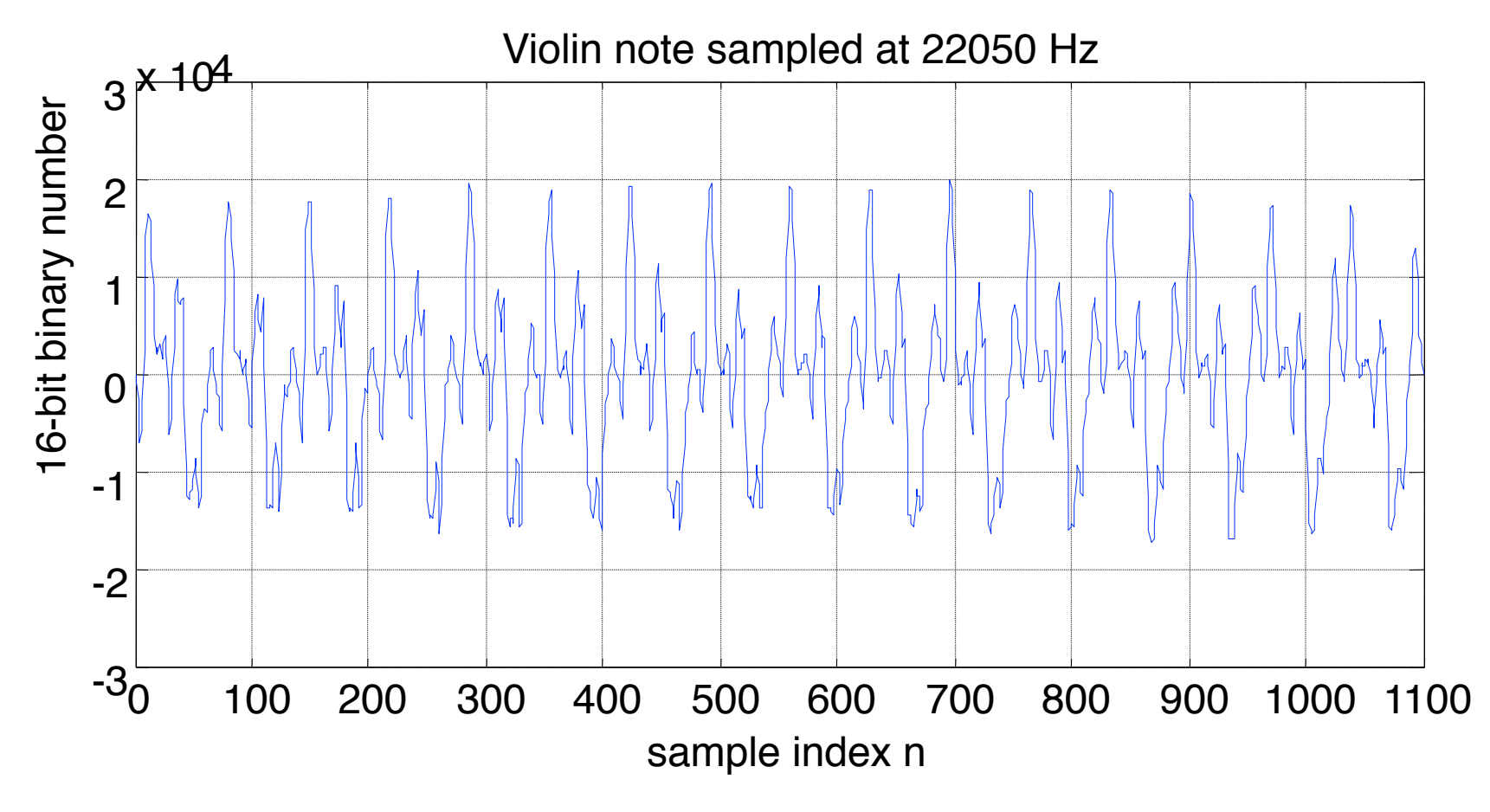

What's the frequency now, folks?

#### **Voiced telephone speech sampled at 16000 Hz**  $-2$ <sup>-2</sup>0 500 500 1000 n  $\longrightarrow$  1500 -1.5 -1 -0.5 0 0.5 1 1.5 2  $x 10^4$ n 16-bit binary number -bit binary number

Short ( $\approx 100$ ms) segment of a vowel. [1ms =  $1/1000$  second] Vowels are approximately periodic. What is the pitch of the voice here?

Ans:  $\approx$  9 cycles in 1/10 s i.e.  $\approx$  90 Hz - probably male speech

### **Digital signal**

- Discrete time signals often generated by **ADC** devices.
- Produce binary numbers from sampled voltages or currents.
- Accuracy determined by 'word-length ' of ADC device, i.e. number of bits available for each binary number.
- **Quantisation:** Truncating or rounding sampled value to nearest available binary number
- Resulting sequence of quantised numbers is a **digital signal**. <u>. In the contract of the contract of the contract of the contract of the contract of the contract of the contract of the contract of the contract of the contract of the contract of the contract of the contract of the cont</u>
- i.e. discrete time signal with each sample digitised for arithmetic processing.

### **Signal Processing**

- analog signals "processed" by circuits consisting of resistors, capacitors, transistors etc.
- Digital signals "processed" using programmed computers, microcomputers or special purpose digital hardware.
- Examples of the type of processing that may be carried out are:
	- (i) amplification or attenuation.
	- (ii) filtering out some unwanted part of the signal. (iii) rectification : making waveform purely positive. (iv) multiplying by another signal.

# **'Real time' & 'non-real time' processing**

#### **'Real time' processing:**

A mobile phone contains 'DSP' processor fast & powerful enough to perform the mathematical operations required to process digitised speech as it is being received.

#### **'Non-real time' processing:**

- A PC can perform DSP processing on a stored recording of music.
- It can take as much time as it needs to complete this processing.
- Useful in its own right; e.g for MP3 compression.
- Also used to 'simulate' software for real time DSP systems before they are built into special purpose hardware.
- Simulated DSP systems tested with stored segments of speech/music.

### **Introduction to 'MATLAB'**

- •High level computing language for matrix operations.
- •Widely used for studying signal processing & comms.
- •No need to declare variables in advance.
- •Each variable may be array with real or complex elements.
- •No distinction between reals & integers

### **Examples of MATLAB statements**

$$
A = [ 1 \ 2.8 \ 3.2 \ 4 \n5 \ 6 \ 7.7 \ 8 ] ;
$$
\n
$$
X = [ 1 \ 2 \ 3 \ 4 ] ;
$$
\n
$$
Y = [ 1 \ 2 \n
$$
\begin{array}{c} 2 \\ 3 \\ 4 \end{array} ;
$$
\n
$$
Z = 3 ;
$$
\n
$$
W = 4 + 5.5j ;
$$
\n
$$
\% Comment
$$
$$

### **Generating, storing & plotting signals**

Generate & plot 80 samples of a 10 Hz sine-wave of amplitude 5, sampled at 100 Hz:

```
clear all; 
T = 0.01; % sampling interval (seconds)
for n=1:80 
   s(n) = 5*sin(2*pi*10*n*T);end; 
plot (s);
```
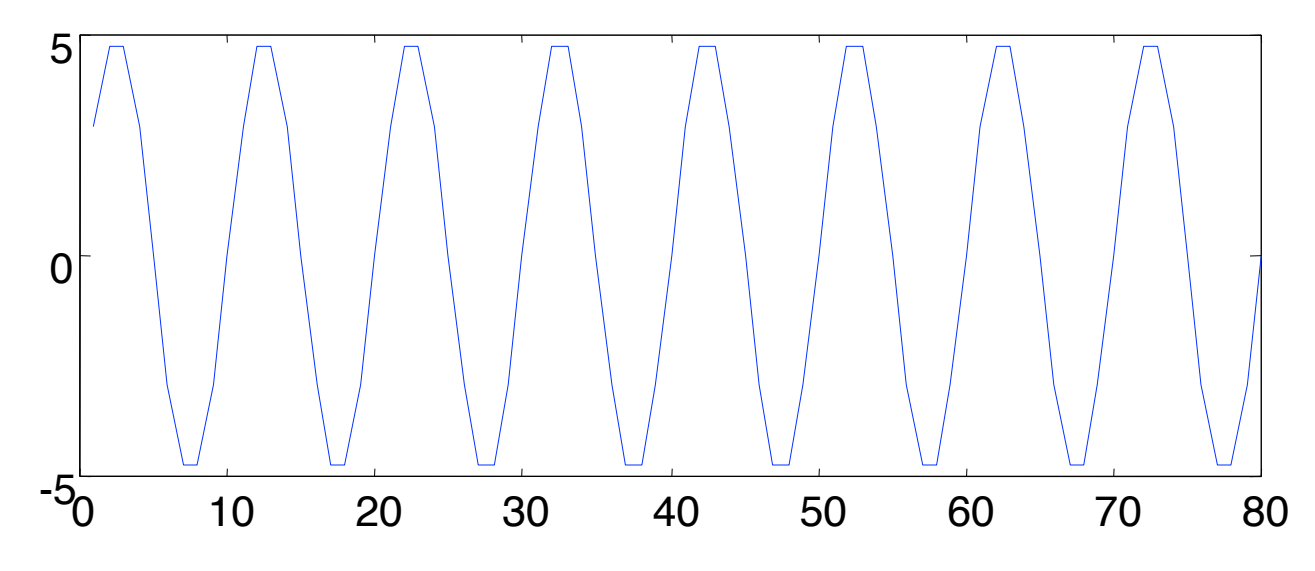

### **Signals in MATLAB**

Segments in row or column 'vector' arrays: n x 1 or 1 x n matrices. Previous example produces row vector s To produce column vector s containing sine-wave segment

```
for n = [1:100]<sup>*</sup>
          s(n) = \sin(n * pi/10)end;
```
Another (preferred) way of defining column vector s:

**n=[1:100]';** % 100x1 col vector with entries 1,2,...,100 **s(n) = sin(n\*pi/10)** % For each entry of n, calculate value.

### Row-vectors & column-vectors

 $x = [1.1, 2, 3.3, 4, 5]$  defines row vector

**x** = [ 1.1; 2; 3.3; 4; 5 ] defines column vector.

Easier to write than:

$$
x = \begin{bmatrix} 1.1 \\ 2 \\ 3.3 \\ 4 \\ 5 \end{bmatrix}
$$

### **Transpose**

- • **x.'** is transpose of x. (Note the **.'** symbols).
- If **x** is col vector, **x.'** will be row vector.
- Note dot apostrophe (**.'**) rather than simply apostrophe (').
- Omitting dot will give "complex conjugate transpose".
- Index of first element of a row or column vector is always one.
- Sometimes inconvenient since a signal starts at time zero.
- Frequency spectrum normally starts at frequency zero.
- Consider adopting following statements:

**for n = 0 : 1023**   ${\bf x}(1+n) = \sin(n * pi/10)$ 

#### **end;**

• Preserves natural definition of n as time-index.

### Command line mode

- Run MATLAB by clicking on icon & type in statements.
- If in doubt about any command, e.g. 'plot' type: **help plot**   $\leq$ return
- $>> 4 + 5$
- **>> X=4;Y=5; X+Y**
- **>> X\*Y**

**>>X/Y** 

**>> bench (Tells you how fast your computer is)**  $\gg$  for  $n = 0$ : 99  $\gg$  **x**(1+n) = sin(n\*pi/10) **>> end;**   $\gg$  plot(x)

# **Scripting 'm-files'**

- More convenient to have statements in script file e.g. **myprog.m**.
- Just a text file often referred to as an "M-file".
- To execute the statements in "**myprog.m**" just type
- "**myprog"**
- MATLAB has a text editor.
- Paths must be set to a "work" directory

where the "M-files" will be stored.

### **Digital media file formats**

- Confusing number of different ways of storing speech, music, images & video in digital form. Consider just six:
- '\*.pcm' or '\*.raw': binary file without header often used for uncompressed 'narrowband'speech sampled at 8 or 16 kHz.
- '**\*.wav**' **:** binary file with header often used uncompressed highfidelity stereo sound (music or speech) sampled at 44.1 kHz.
- '**\*.mp3**' for mp3 compressed music or hi-fi speech.
- **'\*.tif'** files for images with lossless compression.
- '**\*jpg**' files for images with lossy compression
- '**\*.avi**' audio/video interleaved files.

### **MATLAB functions for reading/writing \*.pcm**

```
% Open *.pcm file of 8 kHz sampled speech,16 bits/sample
IFid=fopen('operamp.pcm','rb');				
inspeech = fread(IFid, 'int16');
L = length(inspeech); \frac{1}{2} % number of samples
scale = max(abs(inspeed) + 1;sound(outspeech/scale,8000,16); % listen to the speech
outspeech = inspeech / 2; % reduce by 6 dB
OFid = fopen('opout.raw', 'wb');
fwrite(OFid,outspeech,	'int16');
fclose('all');
```
#### **MATLAB functions for reading/writing \*.wav**

```
clear all; close all; 								 % closes all graphs etc.
[inmusic, Fs, Nbits] = wavread('cap4th.wav');
S=size(inmusic); % inmusic may be mono or stereo
L = S(1); % number of mono or stereo samples
if S(2) == 2 disp( 'music is stereo'); end;
sound(inmusic,Fs,Nbits);
outmusic = inmusic /sqrt(2); % reduce amplitude by 3 dB
wavwrite(outmusic,	Fs,	Nbits,'outfile.wav');	
fclose ('all'); % closes all files
```
#### Another way of saving/loading arrays

- Does not produce files that can be read by wave-editors, though it can produce text files.
- To save an array called "b" in a disk file called "bits.dat":

#### save bits.dat **b** -ascii

- Omitting '-ascii' creates a more compact 'non-ascii' binary file.
- To read contents of ascii file 'bits.dat' into array called 'bits': **load bits.dat -ascii**

### **Frequency spectrum & sampling**

- A sine-wave has a 'frequency'  $(f)$  in Hz or  $2\pi f$  radians/second.
- Sine-waves do not sound very nice.
- Speech & music need of lots of sine-waves added together.
- Harmonically related, i.e. *f, 2f, 3f, 4f, 5f,* ...
- Other sounds approximated as sum of lots of very small sinewaves.
- Any type of signal has a 'frequency spectrum'.
- Most energy in **speech** is within 300 Hz to 3400 Hz (3.4 kHz).
- Energy in **music** that we can hear is in range 50 Hz to 20 kHz.

### Spectral analysis of a sine-wave

Power spectral density *f* Hz  $x(t) = Asin(2\pi Ft)$  is sine-wave of frequency F Hz All its power is concentrated at F Hz. Its power spectrum is infinitely high line a*t f=F. Draw upward arrow & call it an 'impulse'. Its 'strength' is*  $A^2/2$  *watt/Hz for Asin(2πFt)* Can make length of line  $\propto$  strength but must put arrow on top.  $A^2/2$ 

F

### **Spectral analysis of musical note**

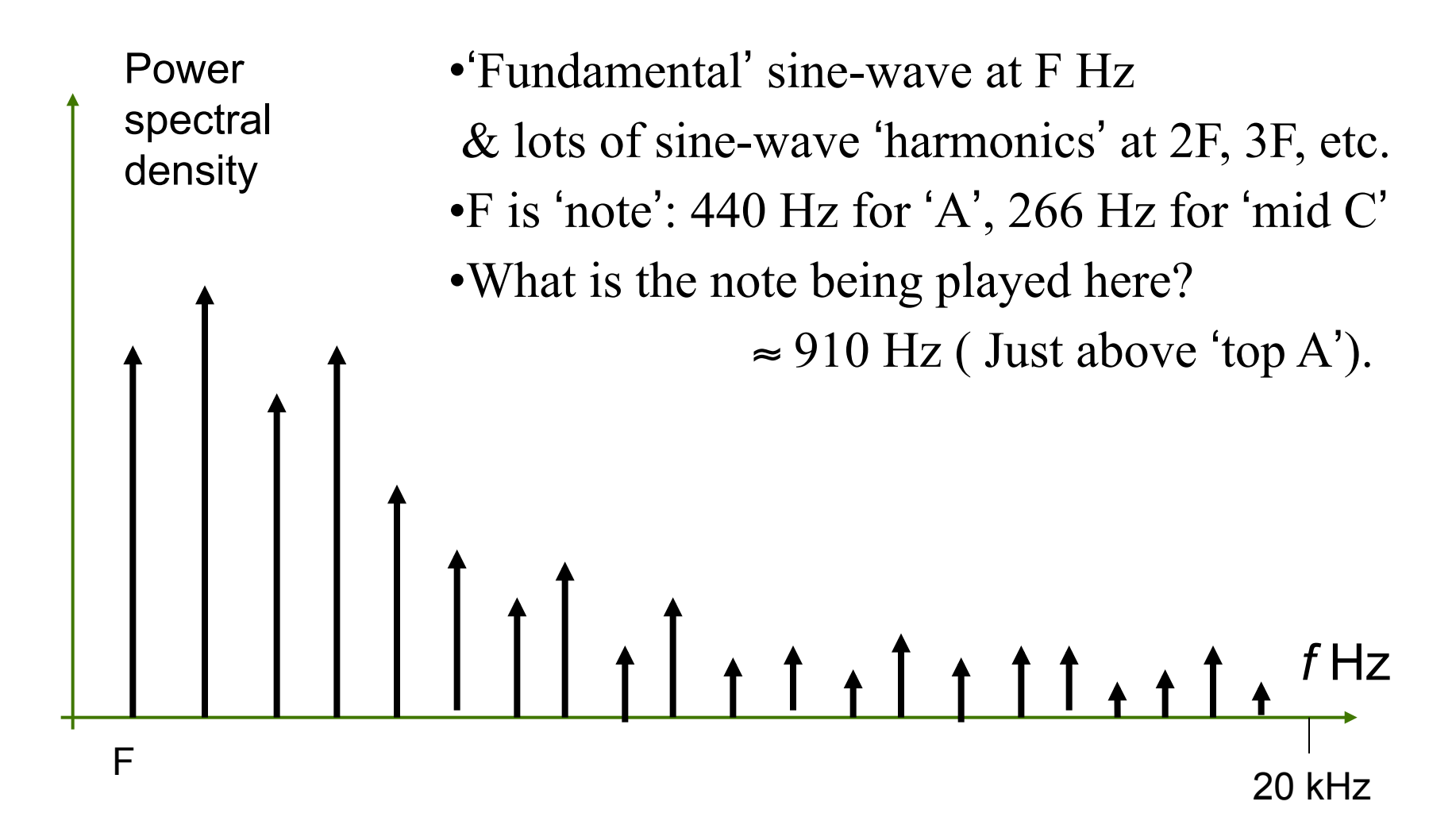

### **Spectral analysis of analog signals**

- Spectral analysis of periodic sound before it is sampled is tricky because of the upward arrows.
- They are infinitely high!!
- We plotted their 'strengths', not their amplitudes.
- Things become easier when we spectrally analyse digitised sound (later)!

# '**Sampling Theorem**'

- If a signal has all its spectral energy below **B** Hz, & is sampled at **Fs** Hz where  $\mathbf{Fs} \geq 2\mathbf{B}$ , it can be reconstructed exactly from the samples.
- Speech below **3400 Hz** can be sampled at **6800 Hz** (in practice **8 kHz**).
- Music can be sampled at **40 kHz** (in practice **44.1 kHz**).
- When we process a sampled signal in MATLAB & sampling rate was **Fs** Hz, we can only observe frequencies in range **0** to **Fs/2**.
## '**Aliasing**'

- What happens if you sampled a speech or music signal at **Fs** & it has some spectral energy above **Fs/2** ?
- Leads to a form of distortion known as 'aliasing' which sounds very bad.
- Must filter off all spectral energy at & above **Fs/2** Hz before sampling at **Fs**.

# -> ex. ppt

# **MATLAB Signal Processing toolbox**

Set of functions for:

 (i) carrying out operations on signal segments stored in vectors (ii) evaluating the effect of these operations, and (iii) computing parameters of digital filters etc.

Two commonly used operations are:

- Digital filtering
- Spectral analysis

## **Digital filtering**

- Low-pass digital filters, high-pass and other categories
- Remove or enhance frequency components of a sampled signal.
- Low-pass filter aims to 'filter out' spectral energy above cut-off frequency Fc, keeping all spectral energy below Fc unchanged.
- Only consider frequencies up to Fs/2.

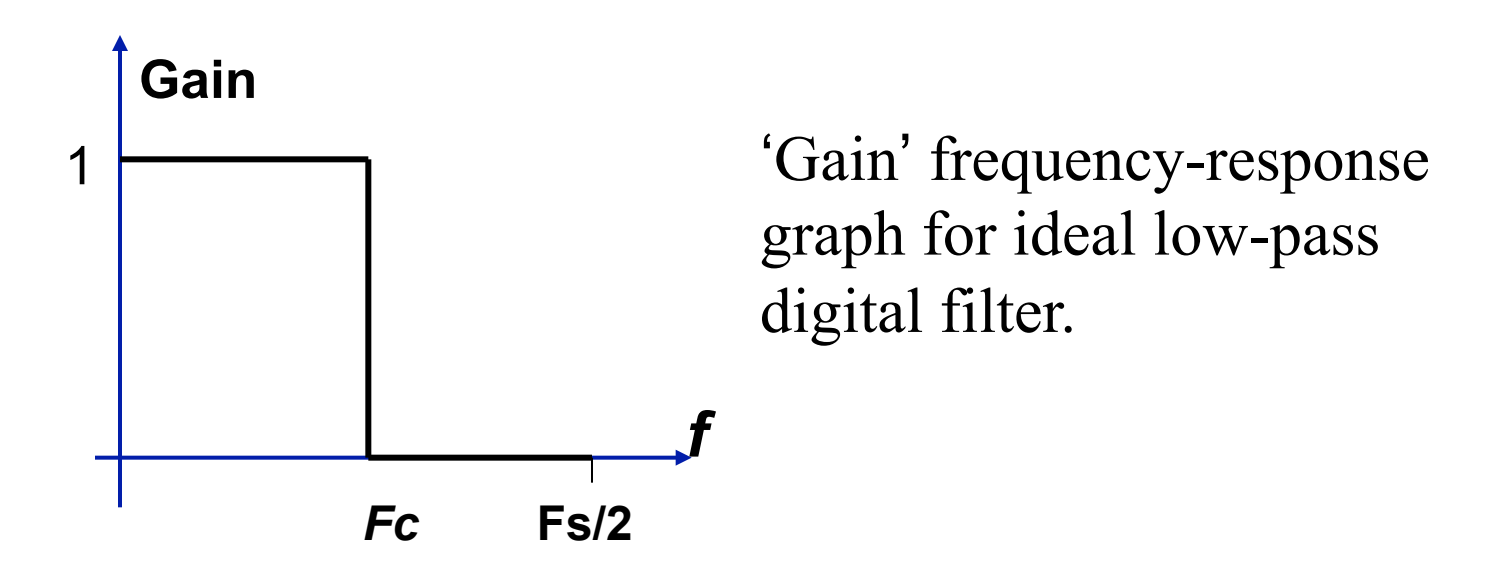

## **Ideal high-pass digital filter**

- Aims to 'filter out' spectral energy below cut-off frequency Fc, keeping all spectral energy above Fc unchanged.
- Only consider frequencies up to Fs/2.

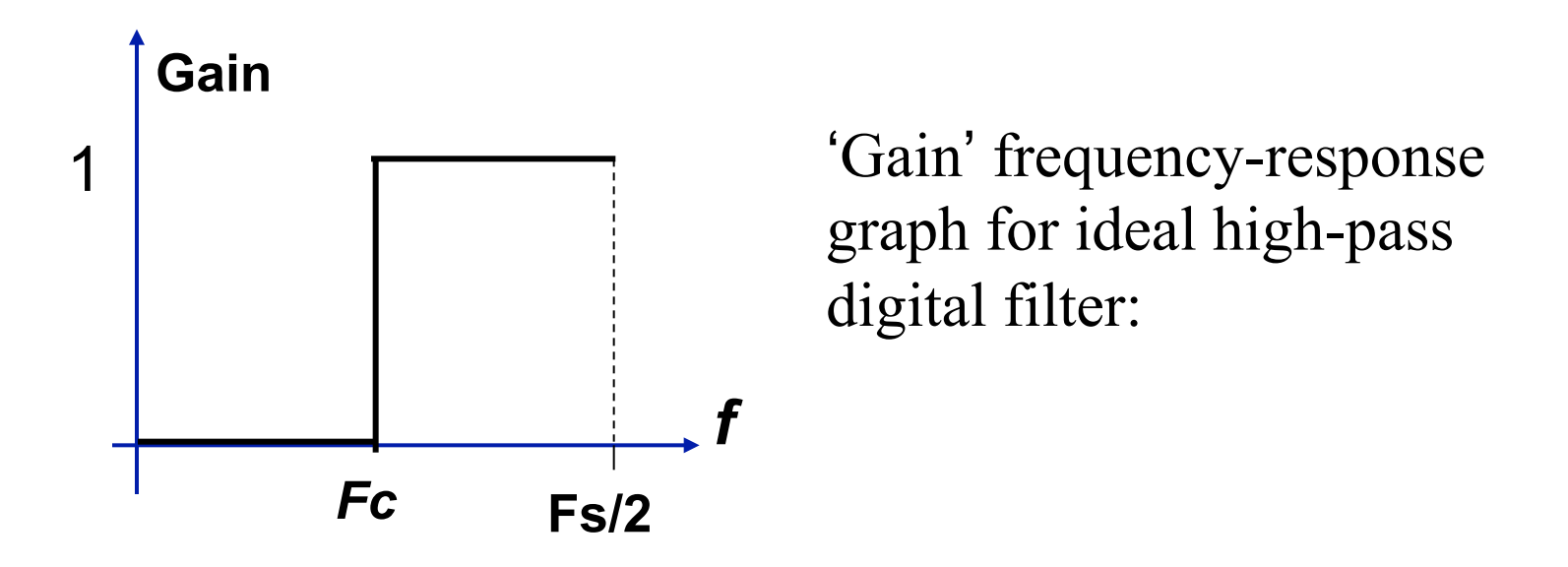

## **Ideal band-pass digital filter**

- Aims to 'filter out' spectral energy below frequency  $F_L$ , & above  $F_H$ keeping all spectral energy between  $F_L \& F_H$  unchanged.
- Only consider frequencies up to Fs/2.

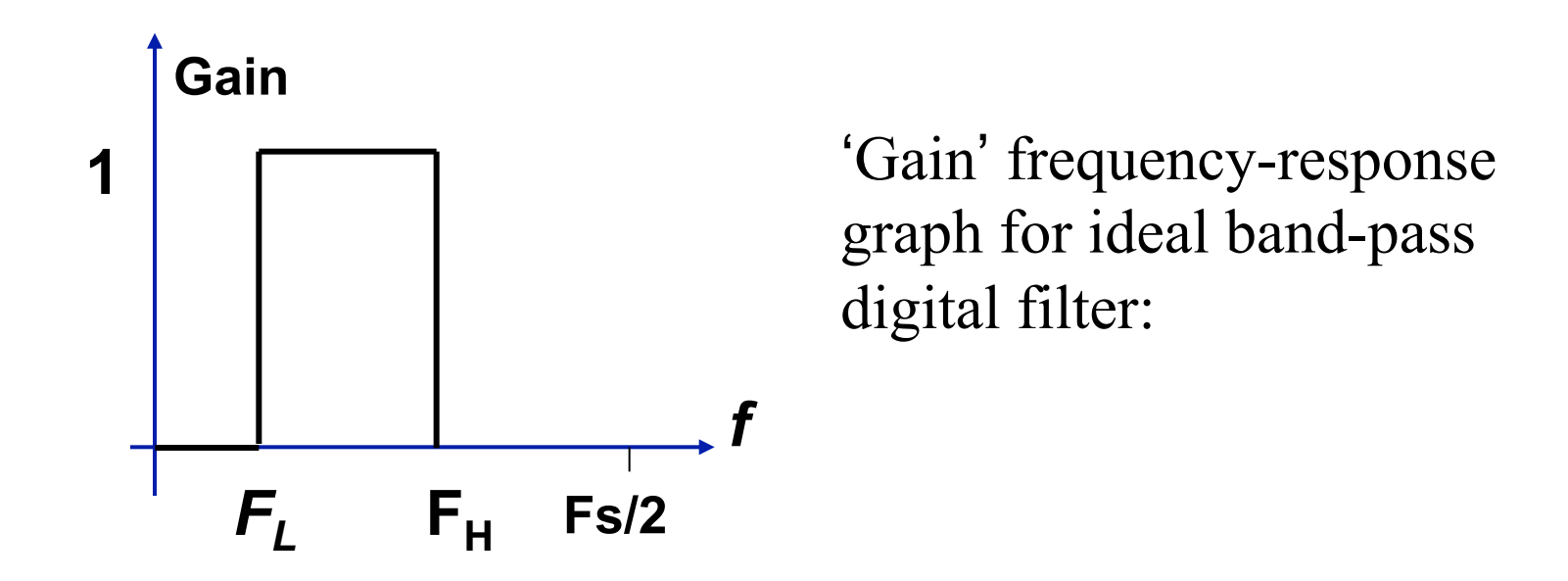

## **Ideal band-stop digital filter**

- Aims to 'filter out' spectral energy between  $F_L$ ,  $\&$   $F_H$  keeping all spectral energy below  $F_L$  & above  $F_H$  unchanged.
- Only consider frequencies up to Fs/2.

'Gain' frequency-response graph for ideal band-stop digital filter:

## **Ideal band-stop digital filter**

- Aims to 'filter out' spectral energy between  $F_L$ ,  $\&$   $F_H$  keeping all spectral energy below  $F_L$  & above  $F_H$  unchanged.
- Only consider frequencies up to Fs/2.

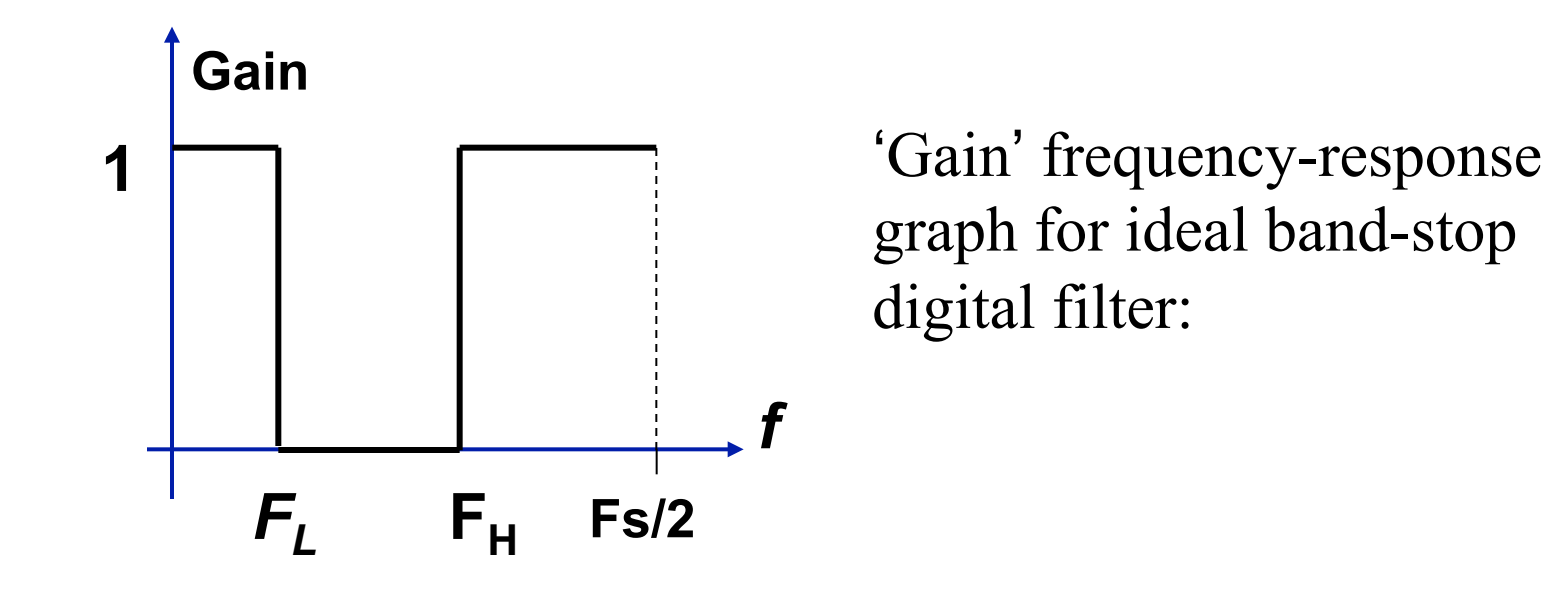

# **IIR & FIR digital filters**

• There are 2 types of digital filter:

Infinite impulse response (**IIR**) type. Finite impulse response (**FIR**) type.

- Either can be low-pass, high-pass, band-pass etc.
- MATLAB can design both types by many different methods.

### **Gain-response of typical IIR low-pass filter in practice**

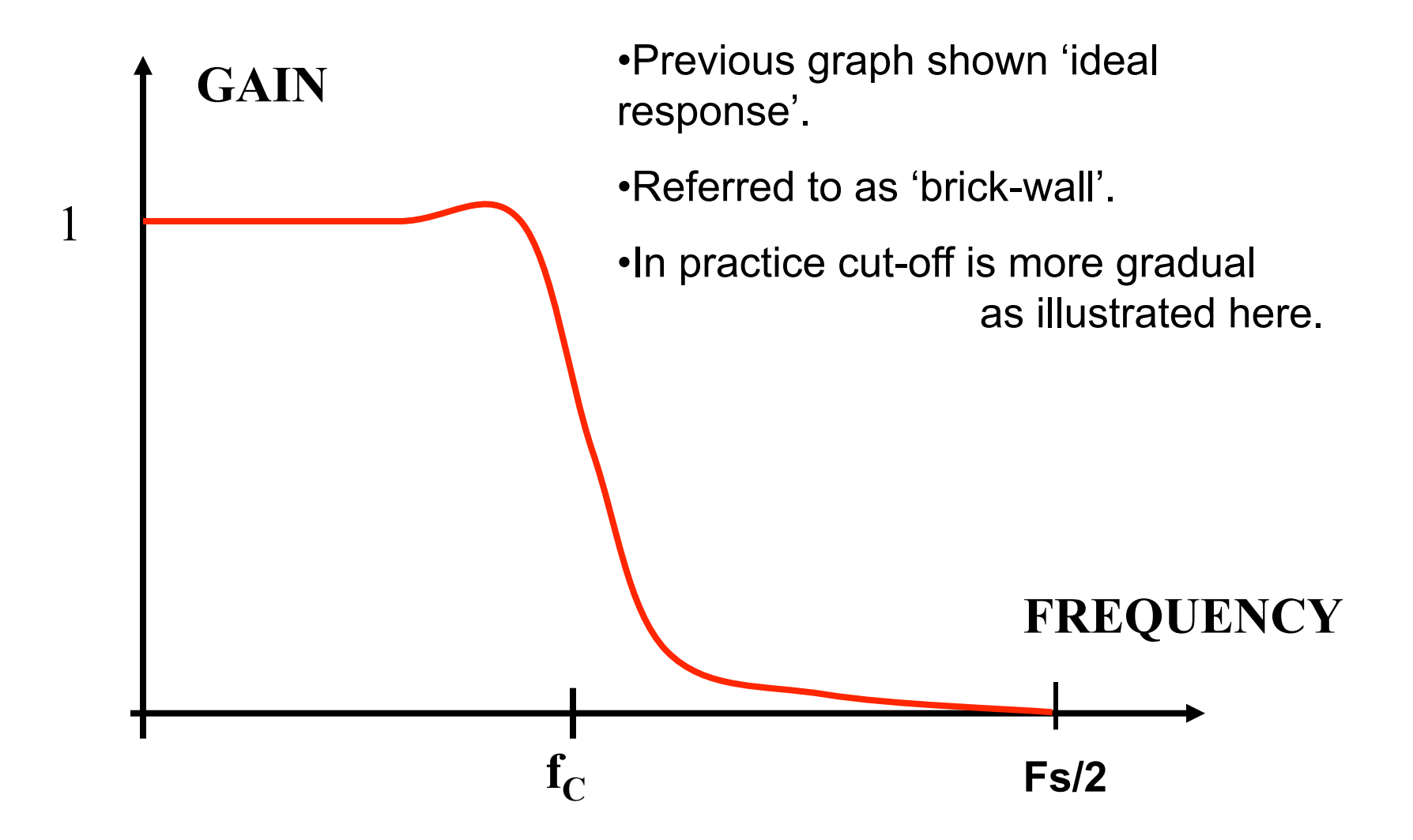

## **Same gain-response now in deciBels**

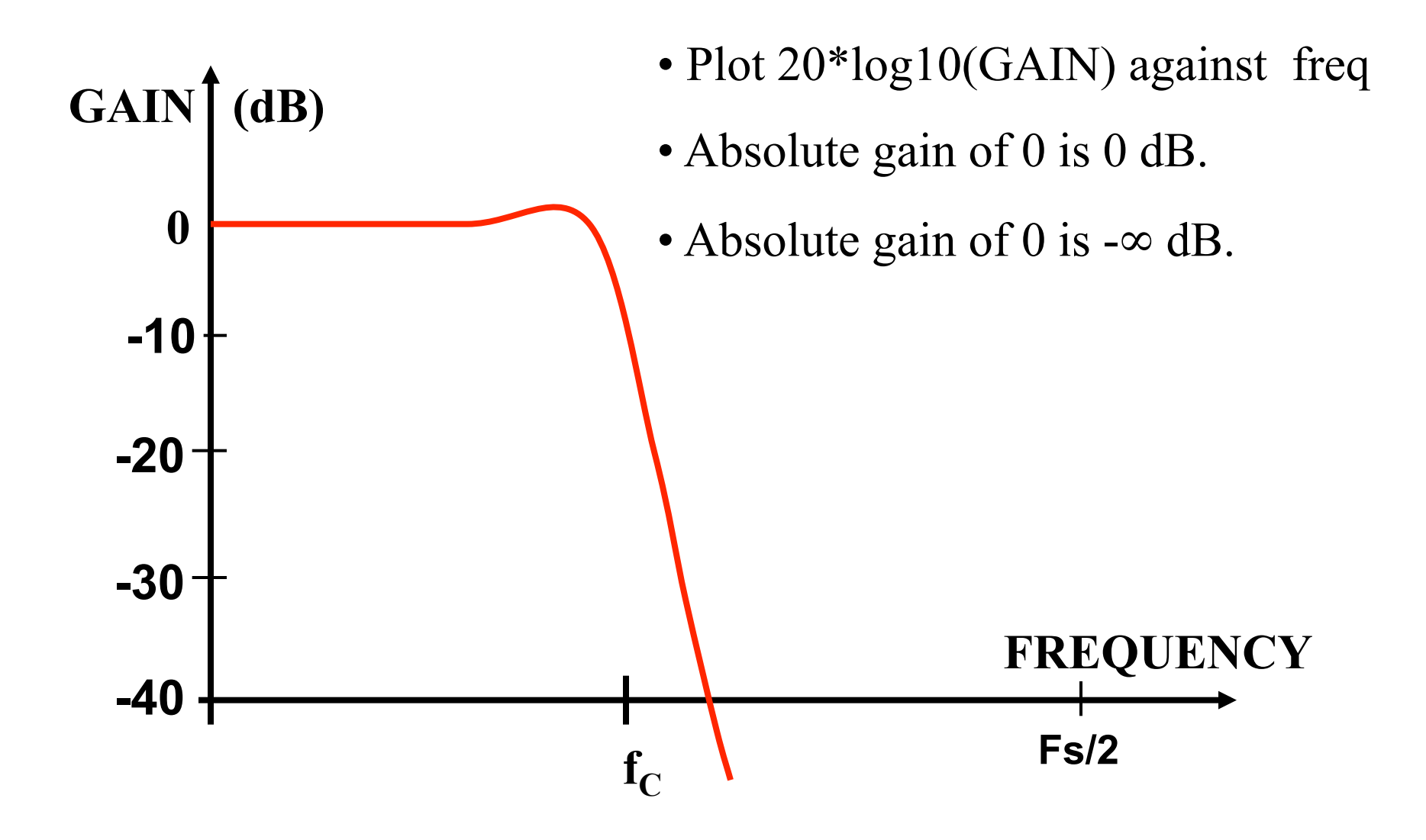

# Decibel scale

- Gain is often converted to deciBels (dB)
- Gain in  $dB = 20 log 10 (Absolute Gain)$

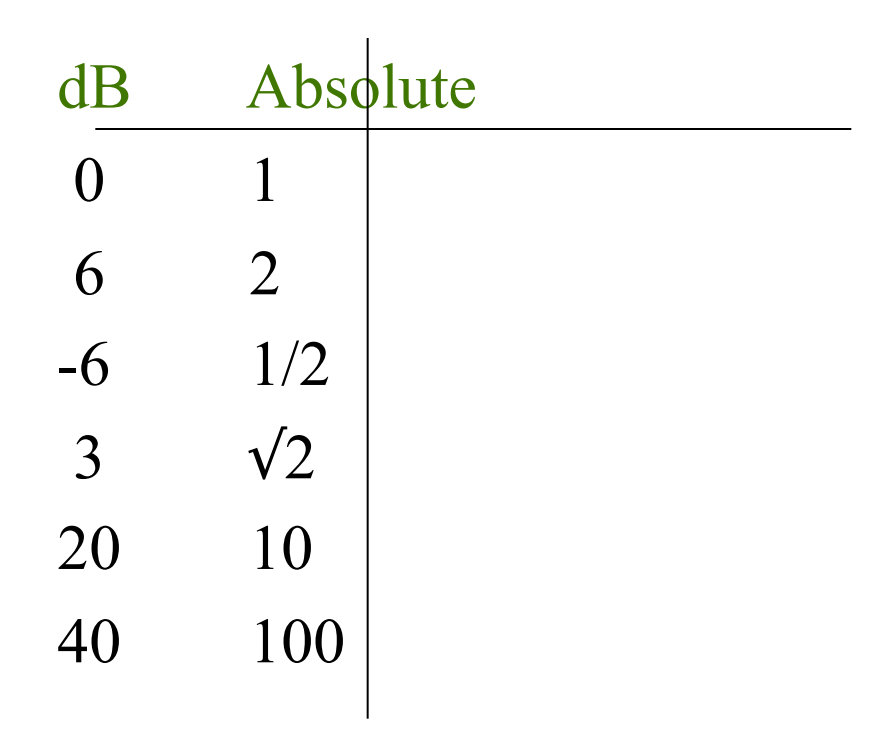

### **Some of the signal processing functions provided**

 $y =$  **filter(a, b, x)**; % Pass x thro' digital filter to produce y. Coefficients in vectors a and b determine the filter's effect. For an FIR filter, b=1.

The filter has a 'transfer function' which is:  $a(1) + a(2)z^{-1} + a(3)z^{-2} + ...$  $H(z) = \_$  $1 + b(2)z^{-1} + b(3)z^{-2} + ...$ 

**freqz(a,b);** % Display gain & phase responses of digital filters:-% Note the 'zoom' function.

 $[a,b]$  = butter(n,  $f_C/(Fs/2)$ ); % Get a & b for nth order low-pass filter.

#### **More functions for designing digital filters**

- $[a,b] =$  **butter(n, fc/(Fs/2), 'high');** % High-pass Butt IIR.  $[a,b] = \text{butter}(n, [f_L \ f_U]/(Fs/2))$ ; % Band-pass Butt IIR.  $[a,b] = \text{butter}(n, [f_L f_U]/(Fs/2),\text{'stop'});$  % Band-stop Butt IIR
- $[a,b] = \text{cheby1}(n, \text{Rp}, \text{fc}/(\text{Fs}/2))$ ; % Low-pass Chebychev type 1.  $[a,b] = \text{cheby2}(n, \text{Rs},...)$ ;  $\%$  Low-pass Chebychev type 2.
- $a = \text{fir1}(n, \text{fc}/(\text{Fs}/2));$  % Get 'a' coeffs of FIR low-pass filter order n.  $\%$  Cut-off is fc.

 $\mathbf{a} = \text{fir1(n, (f_L, f_U)/(Fs/2))};$  % FIR band-pass filter design. Many more exist.

## **Specifying the cut-off frequencies**

- This is a bit cumbersome.
- If the cut-off is Fc, must enter:

 $Fc / (Fs/2)$ 

i.e. divide by half the sampling frequency!

### **To illustrate for IIR :**

• Design 4<sup>th</sup> order "Butterworth type" IIR low-pass filter with  $Fc = 1000$ ,  $Fs = 8kHz$ .

 $[a,b] = butter(4, 1000/4000)$ ;

#### **freqz(a,b); % plot gain & phase responses**

• Implement it by applying it to signal in array x :

 $y = filter(a,b,x);$ 

#### **To illustrate for FIR:**

- Design & implement 40<sup>th</sup> order FIR low-pass digital filter with cut-off frequency 1 kHz
- Apply it to signal in array x.

```
 %To design:
 a = \text{fir1}(40, 1/4);
  freqz ( a , 1) ; % plot gain & phase
```
 **% To implement:**  $y = filter(a, 1, x);$ 

#### **MATLAB Demo1: Filtering speech**

```
clear all; 
%Input speech from a file:-
fs = 8000; % sampling rate in Hz
IFid=fopen('operamp.pcm','rb'); 
Inspeech = fread(IFid, 'int16'); 
%Design FIR digital filter:-
fc = 1000; % cut-off frequency in Hz
[a \ b] = \text{fit1}(20, \ \text{fc}/(0.5*fs) );
freqz(a,b); 
%Process speech by filtering:-
Outspeech = filter(a, b, Inspeech); 
% Output speech to a file 
OFid=fopen('newop.pcm','wb'); 
fwrite(OFid, Outspeech, 'int16'); fclose('all');
```
# Speech file: 'operamp.pcm'

• This may be downloaded from

http://www.kstio.com/dsp/

### **Graphs produced by 'freqz' in previous slide**

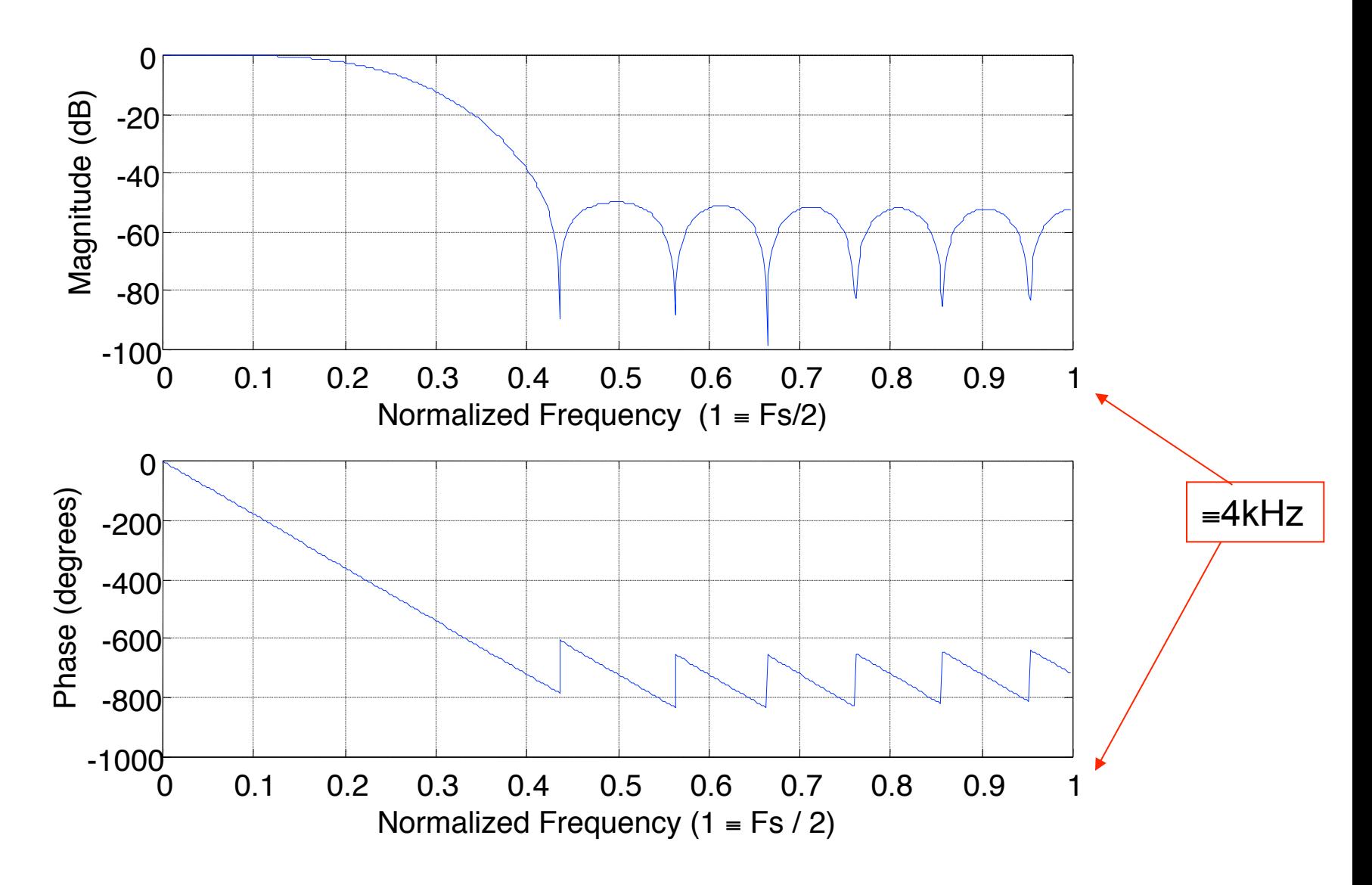

### **Gain-response from previous slide**

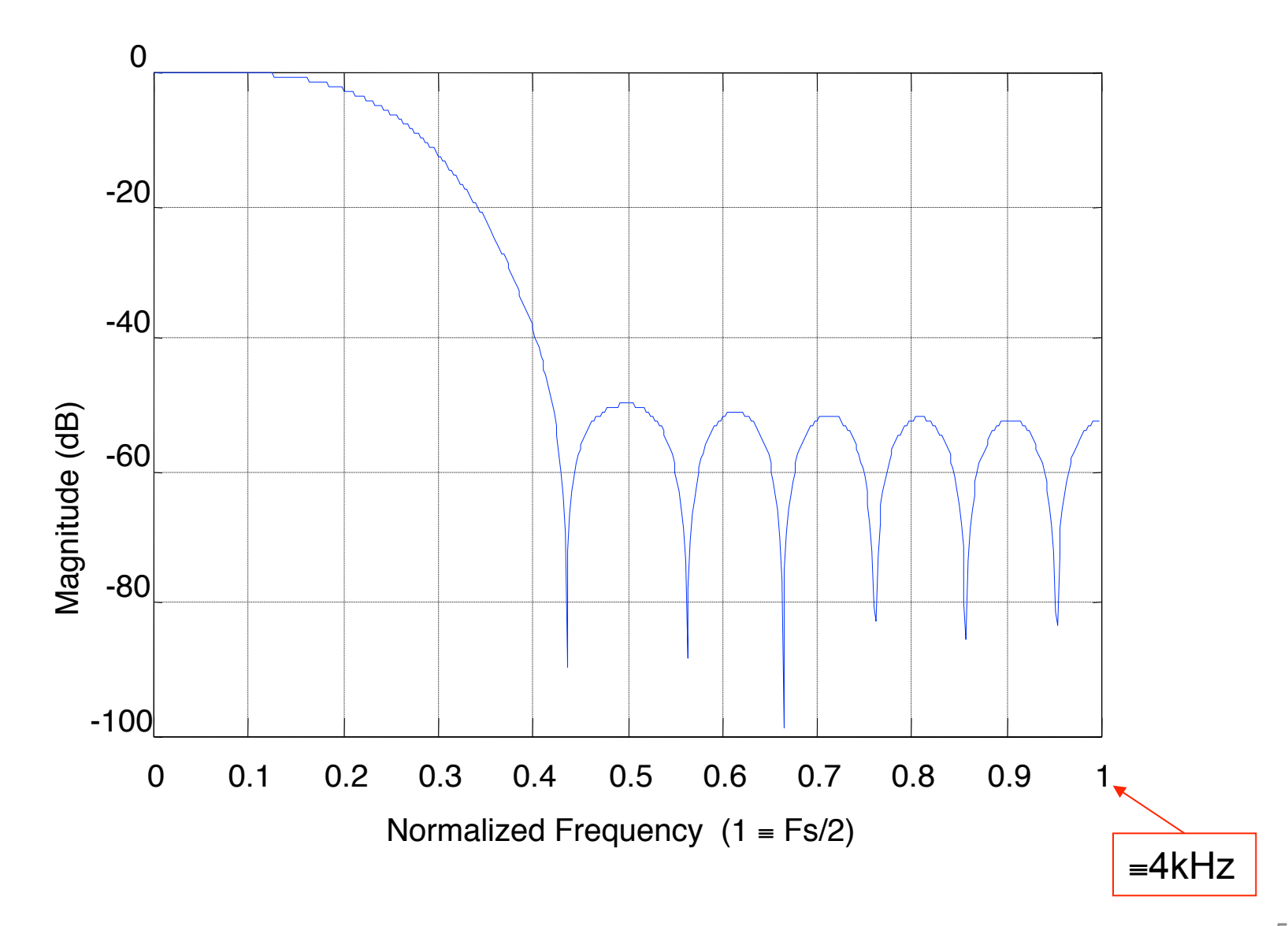

#### **MATLAB Demo2: Listen to speech in a file**

•To listen to the filtered speech as produced by MATLAB Demo1, run the following program.

```
IFid=fopen('newop.pcm','rb'); 
speech = fread(IFid,'int16'); 
scale = max(abs(speech))+1; 
SOUND(speech/scale,8000,16); 
fclose('all');
```
•Effect of the lowpass filtering should be to make speech sound 'muffled'

• Higher frequencies have been filtered out.

# **Spectral analysis**

• Fast Fourier Transform (FFT) is famous algorithm for determining frequency content of sampled signals.

• Given a signal segment of *N* samples stored in array **x**:

 $X = fft(x)$ ;

• gives complex vector **X** of *N* samples of frequency spectrum of **x**.

 **plot ( abs(X[1:***N* **/ 2] ) ;** 

• plots 'magnitude spectrum' of x from **0** Hz to **Fs/2**.

#### FFT analyse 200 samples of 5Hz sine-wave

```
clear all; close all;
N=200;
Fs = 100; % sampling frequency (Hz)
for n=0:N-1x(1+n) = 100*cos(2*pi*5*n/Fs) ;
end;	
figure(1); plot(x);
X=fft(x)/(N/2);
% Dividing by N/2 gives correct scaling for graph.
figure(2); plot(abs(X(1:N/2)),'*-');
grid	on;
```
#### Plot of 5Hz sine-wave segment sampled at 100 Hz

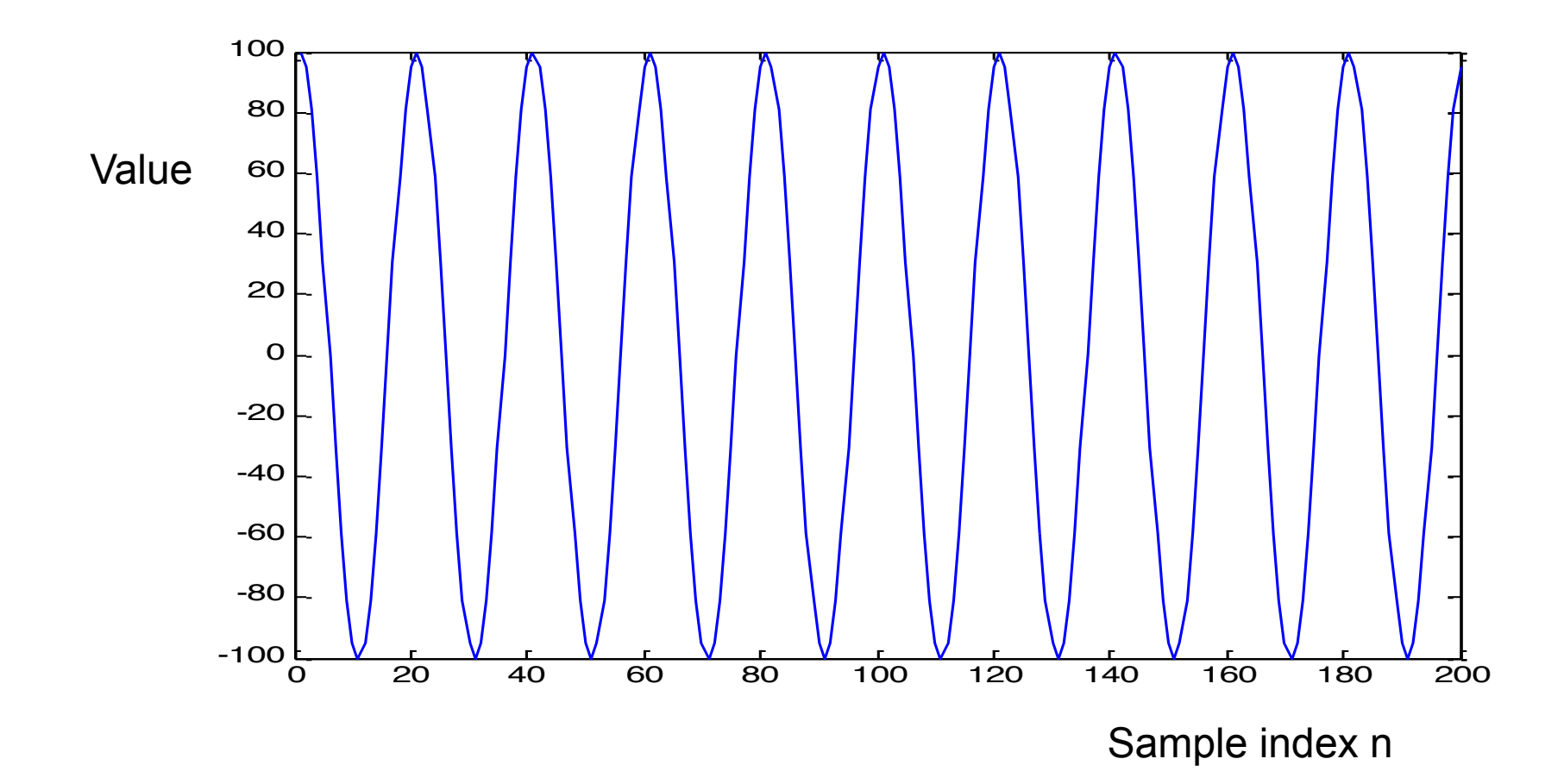

### **Spectral graph from fft**

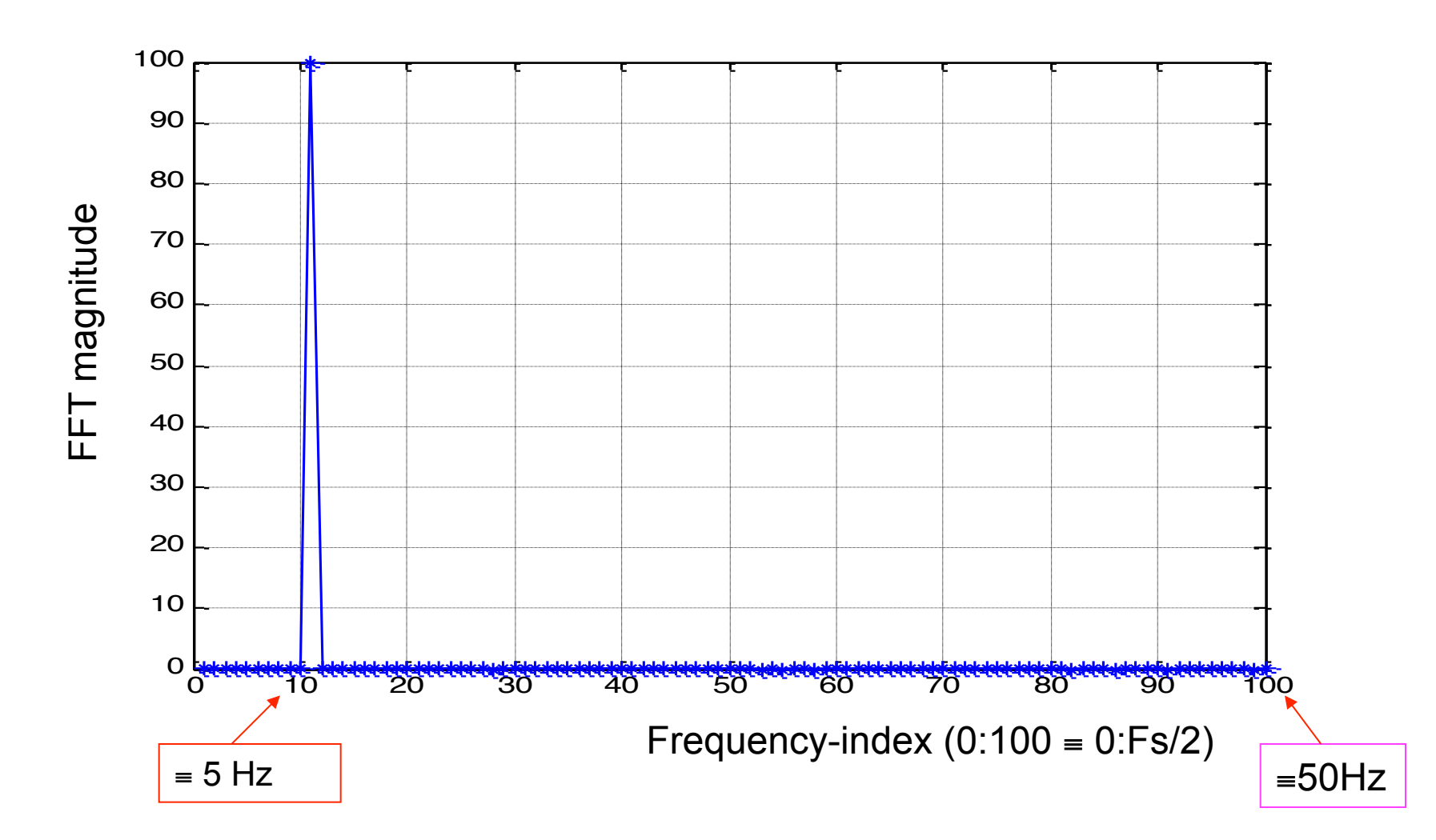

### **Analyse sum of 2 sine-waves**

```
clear all;
N=200; Fs = 100;
for n=0:N-1x(1+n) = 100*cos(2*pi*5*n/Fs) + 50*sin(2*pi*10*n/Fs);end;	
figure(1); plot(x);
X=fft(x)/(N/2);
figure(2); plot(abs(X(1:N/2)),'*-'); grid on;
```
### **Plot of sum of 2 sine-waves**

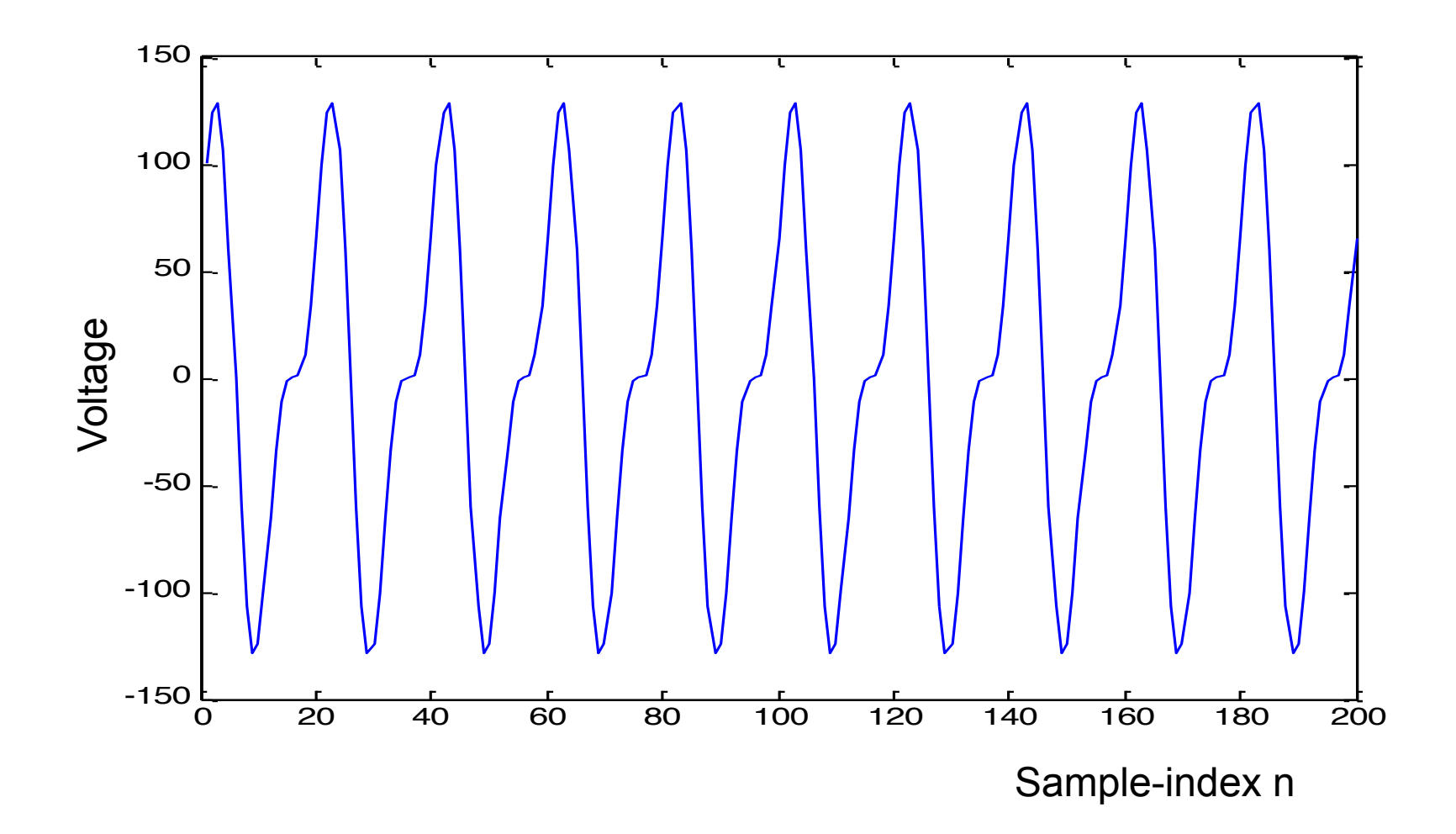

#### **Spectral graph from FFT for 2 sine-waves**

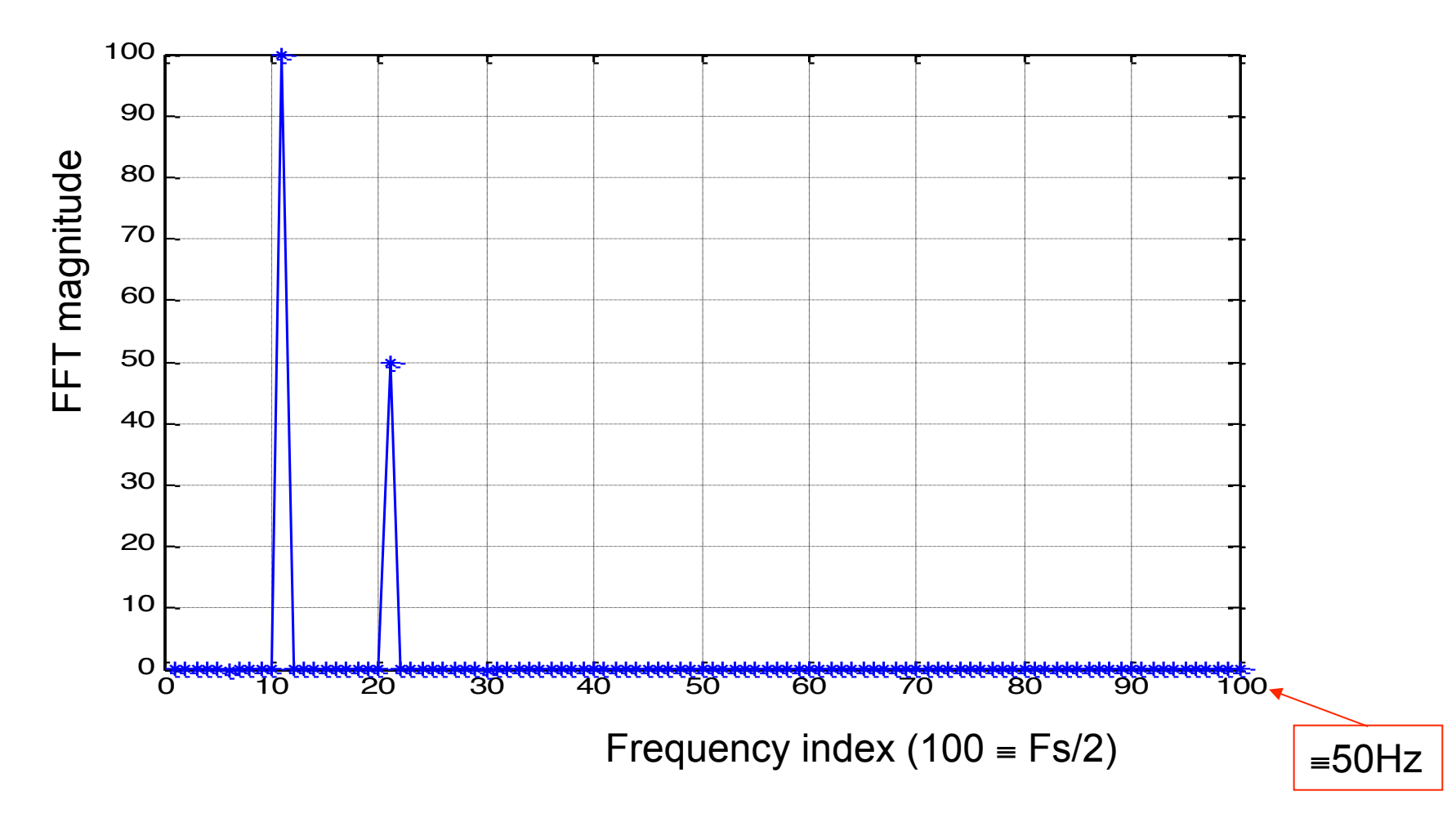

#### **50 ms segment of music sampled at 22.05 kHz**

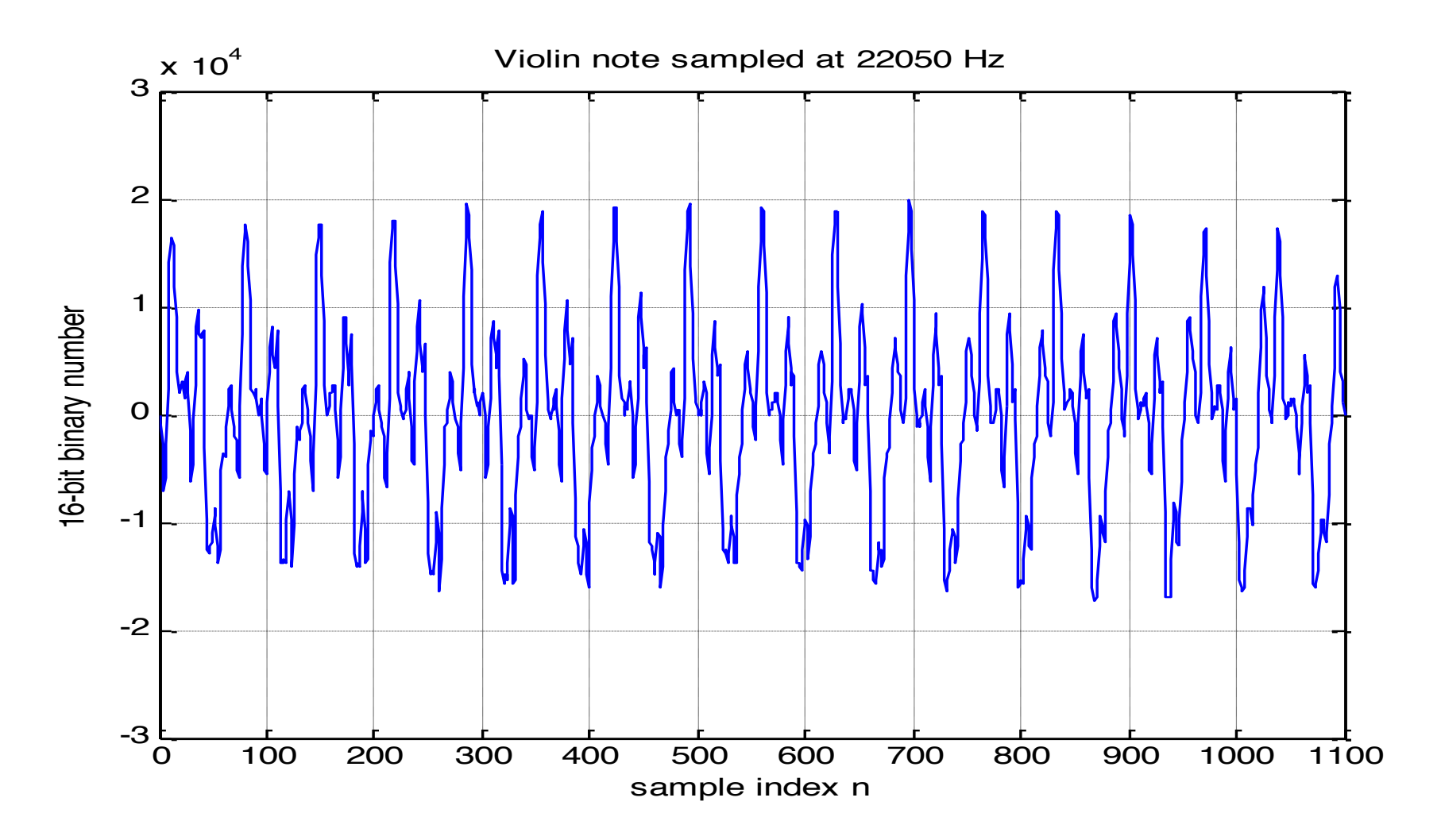

### **FFT magnitude spectrum of music segment**

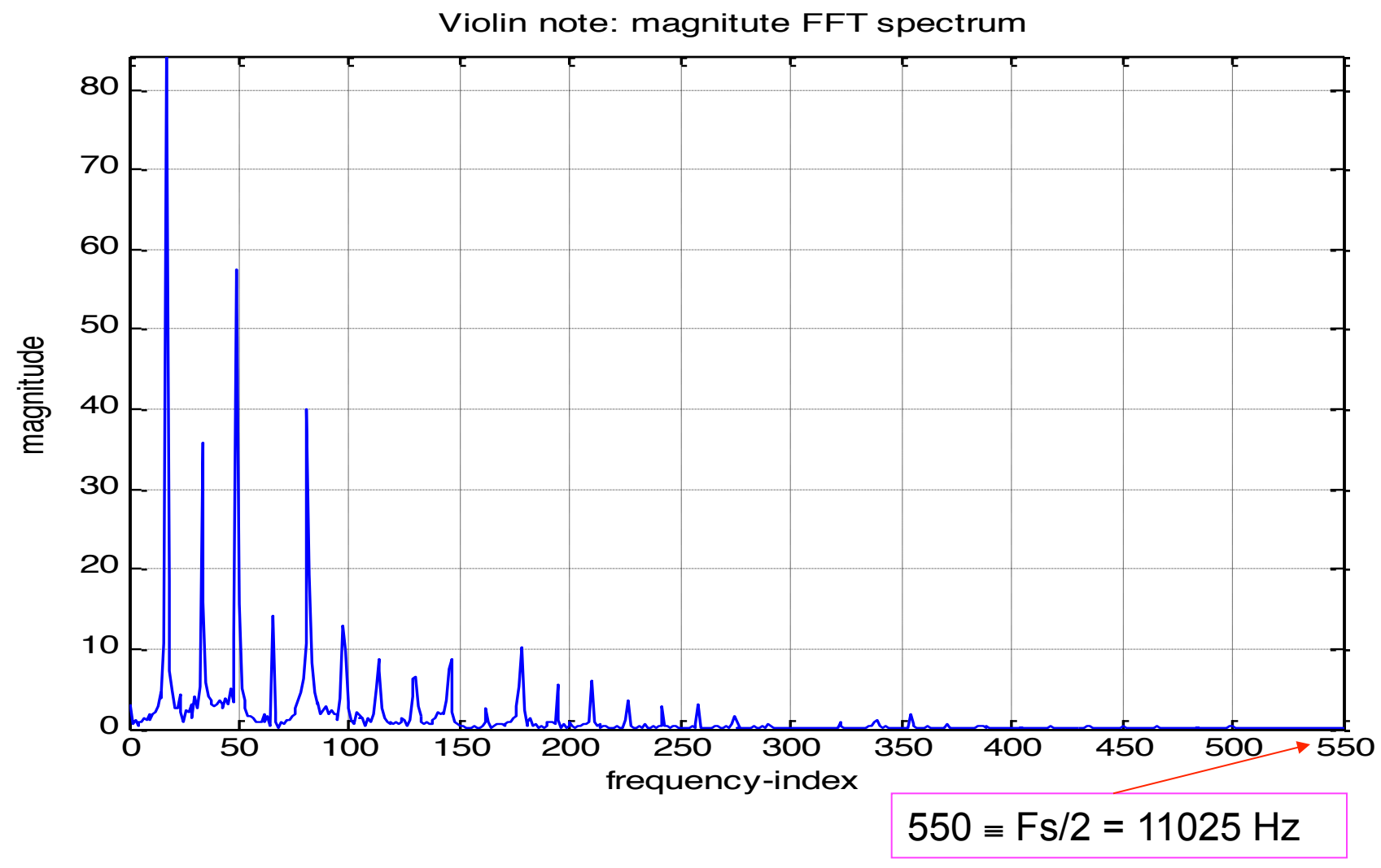

### **Same FFT spectrum in dB against frequency** - also frequency axis scaled to show Hz

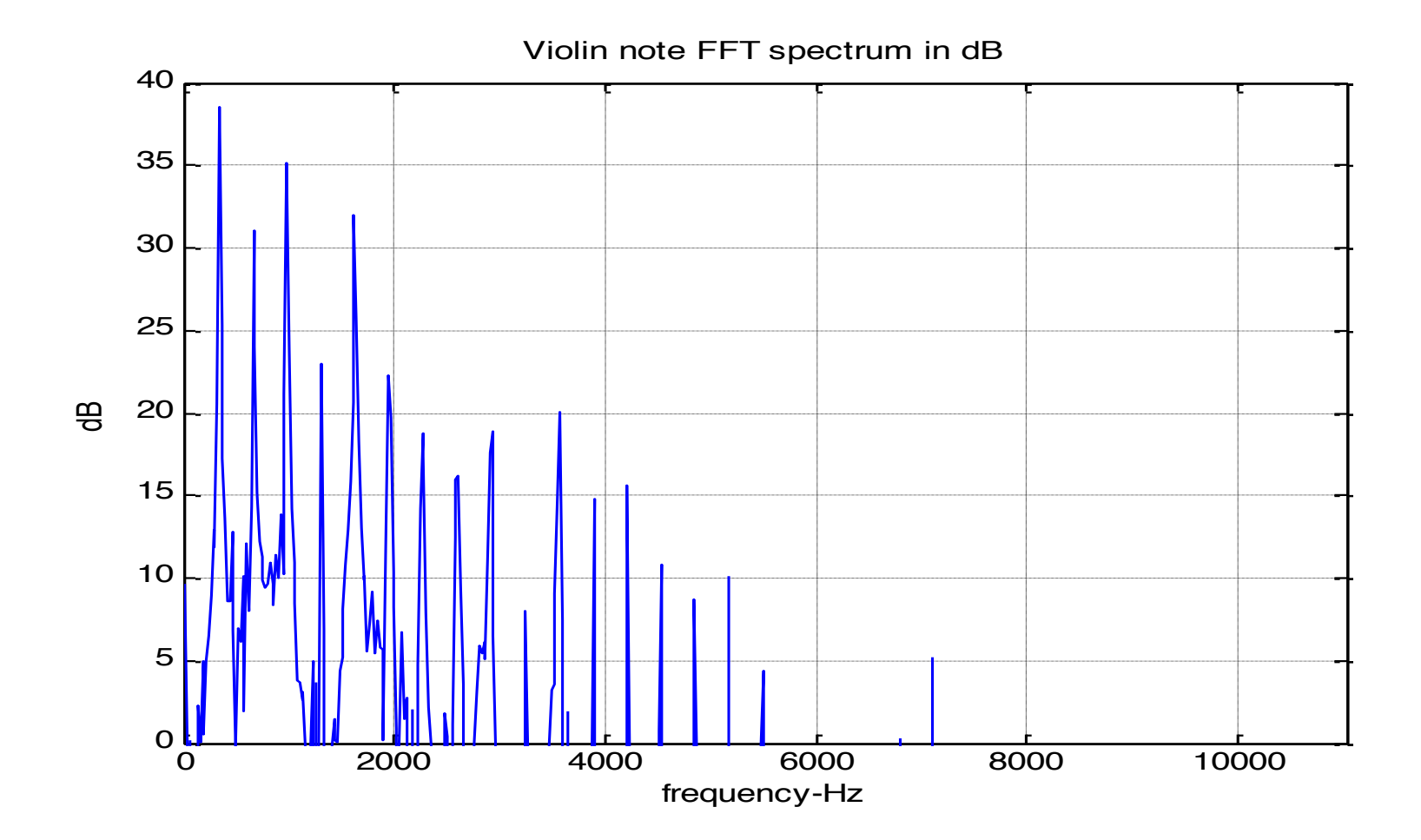

## **Decimation (down sampling)**

- If a signal is sampled at 44.1 kHz, FFT gives spectrum with frequency range 0 to 22.05 kHz.
- You may only want to see spectrum from 0 to 2kHz.
- Down-sampling by a factor 10 makes Fs = 4.41 kHz.
- FFT then gives spectrum in range 0 to 2.205Hz.
- To down-sample x by factor 10:  $xd =$  decimate $(x, 10)$ ;
- Creates new array **xd** of length 1/10 th of that of **x**.
- FFT analyse **xd** rather than **x**.
- 'decimate' works by low-pass filtering then re-sampling.

## **Understanding decimation**

We can easily write our own decimation procedure:

```
[a b] = butter(8, (Fs/24)/(Fs/2) );
xf = filter(a,b,x); %filter off all components above Fs/20 Hz
% Now re-sample at Fs/10 Hz:
for n=1:length(xf)/10
 xd(n) = xf(n*10); % Omit 9 out of 10 samples
end;
```
But it's quicker to use the MATLAB function 'decimate'

## **Spectrograms**

- FFT can be used to analyse  $\approx 20$  to 30 ms of speech or music.
- Over longer periods of time, spectral distribution will be changing.
- We often want to analyse this change.
- A related function is ' **specgram** '
- Plots a whole succession of FFT spectral graphs showing how the distribution of frequencies is changing over time.
- Result is a 'spectrogram' which plots spectral distribution (using colour) against time.
- Demonstrated on next slide.

## Spectrograms for 4 Chinese words

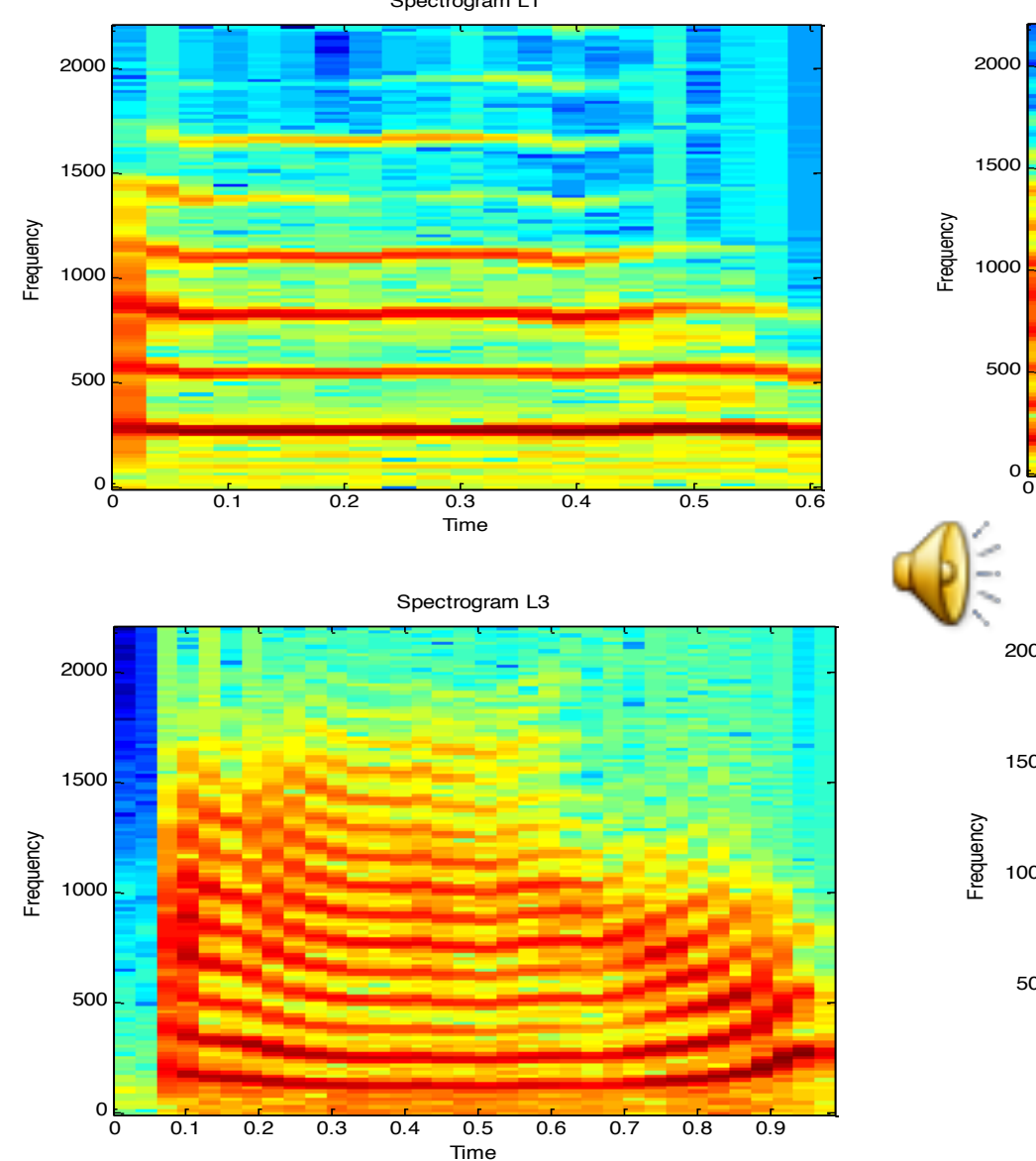

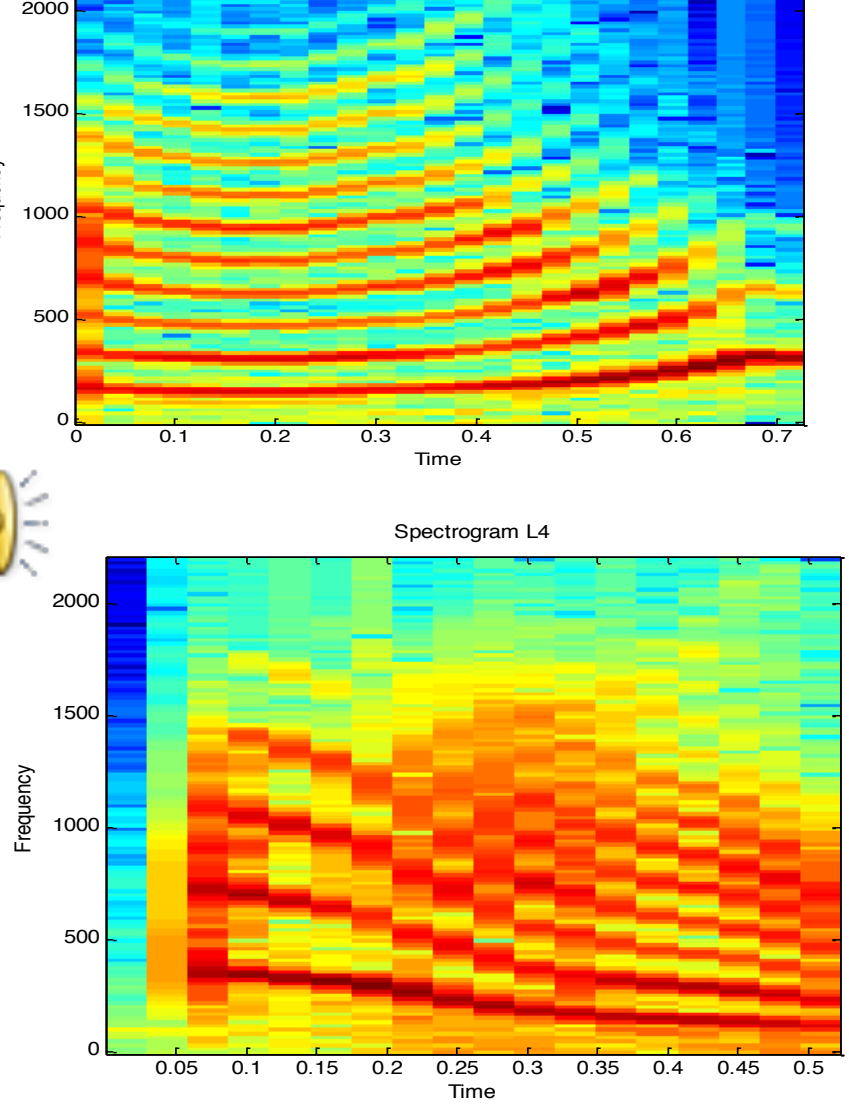
#### **MATLAB demo: Stores sine-wave segment in pcm file**

```
clear all; 
fs = 8000; %sampling rate in Hz
T = 1/fs; % sampling interval (seconds) 
% Generate 10000 samples of 500 Hz sine-wave:- 
for n=1:10000 
   s(n) = 4000 * sin(2 * pi * 500 * n * T);end; 
% Store in a non-formatted (binary) file:-
OFid=fopen('newsin.pcm','wb'); 
fwrite(OFid, s, 'int16'); 
fclose('all');
```
### **Using MATLAB more efficiently**

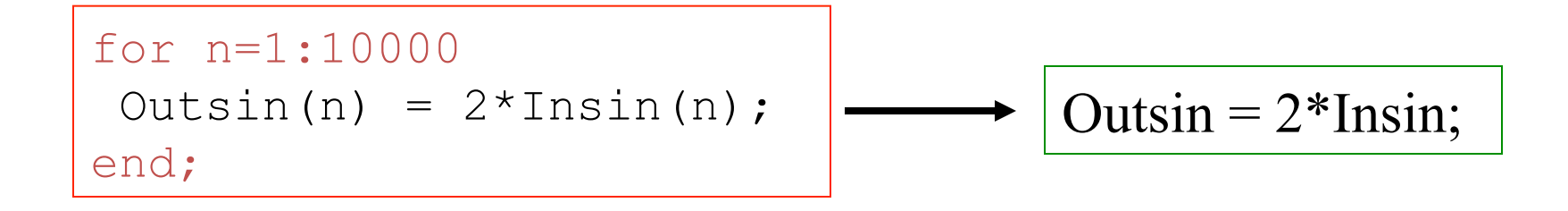

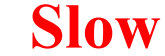

**Slow** Faster

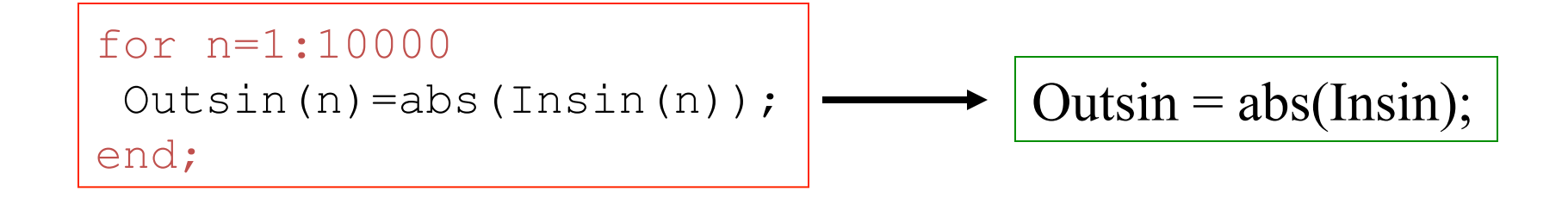

### **MATLAB Exercise 1: Modulation**

Generate 320 samples of a 50 Hz sine wave sampled at 8kHz & multiply this by a 1kHz sine-wave sampled at 8kHz. Plot resulting waveform

### **MATLAB Exercise 2: Simulate POTS speech quality**

A 'plain old fashioned telephone' transmits speech between 300Hz & 3 kHz. Design & implement a digital filter to allow effect of this band-width restriction to be assessed by listening.

## **MATLAB Exercise 3**

- File 'noisyviolin.wav' contains music sampled at 22.05 kHz.
- It is corrupted by:

'high-pass' random noise above 6 kHz and a sine-wave around 4 kHz.

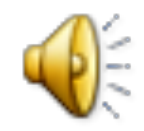

- Design & implement 2 digital filters to remove the random noise and the tone.
- Listen to the 'cleaned up music'

#### **Solution to MATLAB Exercise 1**

```
clear all; fs = 8000; 
T=1/fs; 
for n=1:320 
   s(n) = sin(2*pi*50*n*T);end; 
figure(1); plot (s); 
for n=1:320 
   smod(n) = s(n) * sin(2 * pi * 1000 * n * T);end; 
figure(2); plot (smod);
```
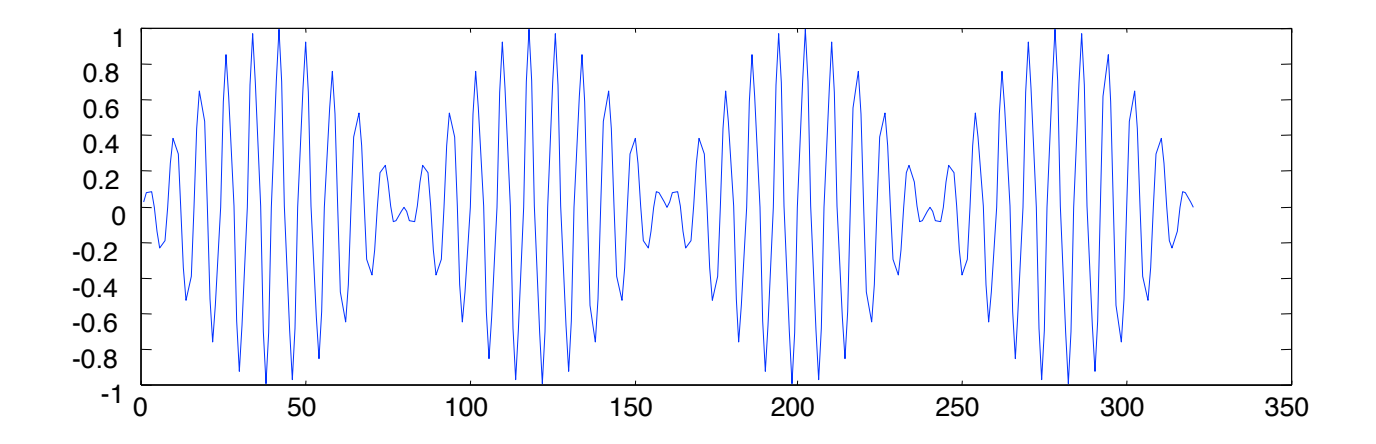

```
% A solution for MATLAB Exercise 2 
clear all; 
%Input speech from a file:- 
fs = 8000; % sampling rate in Hz 
IFid=fopen('operamp.pcm','rb'); 
Inspeech = fread(IFid, 'int16'); 
%Design FIR band-pass digital filter:- 
fU = 3000; % upper cut-off freq Hz 
fL = 300; % lower cut-off freq 
[a \ b] = \text{fit1}(100, [\text{fl/(fs/2) } \ \text{fU}/\text{fs}/2]);
freqz(a,b); 
%Process speech by filtering:- 
Outspeech = filter(a, b, Inspeech); 
% Output speech to a file 
OFid=fopen('newop.pcm','wb'); 
fwrite(OFid, Outspeech, 'int16'); fclose('all');
```
## **Solution to MATLAB exercise 3**

clear all; close all;

```
[noisy music,Fs,bits] = wavread('noisyviolin.wav');
```

```
S=size(noisymusic); disp(sprint('Size of array = %d, %d', S(1), S(2)));
```

```
L=S(1); % length of vector
```

```
wavplay(noisymusic, Fs); % Listen to noisy violin
```

```
figure(1); plot(noisymusic); title('noisyviolin.wav (mono)');
```

```
[a1 b1] = \text{butter}(10, (Fs/4)/(Fs/2)); figure(2); freqz(a1,b1);
```

```
cleanmusic=filter(a1,b1,noisymusic);			%	Low-pass	filter
```

```
[a2 b2] = butter(4,[3800 4200]/(Fs/2),'stop'); figure(3); freqz(a2,b2);
```

```
clean music = filter (a2,b2,clean music); %Band-stop filter
```

```
scale=max(abs(cleanmusic));
```
wavplay(cleanmusic/scale,Fs); figure(4); plot(cleanmusic/scale);

# **Fixed point arithmetic**

- Real time DSP often uses '**fixed point**' microprocessors since they consume less power & are less expensive than '**floating point**' devices.
- A fixed point processor deals with all numbers as **integers**.
- Numbers often restricted to a word-length of only 16 bits.
- Overflow can occur with disastrous consequences to sound quality.
- If we avoid overflow by scaling numbers to keep them small in amplitude, we lose accuracy as quantisation error is larger proportion of the value.
- Fixed point DSP programming can be quite a difficult task.

# **Floating point arithmetic**

- When we use a PC for non real time DSP, we have **floating point** operations available with word-lengths that are larger than 16 bits.
- This makes the task much easier.
- When simulating fixed point real time DSP on a PC, we can restrict programs to integer arithmetic, & this is useful for testing.
- Can do this with MATLAB

# **Advantages of digital signal processing**

- Signals are generally transmitted  $&$  stored in digital form so it makes sense to process them in digital form also.
- DSP systems can be designed & tested in simulation using PCs.
- Accuracy pre-determined by word-length & sampling rate.
- Reproducible: every copy of system will perform identically.
- Characteristics will not drift with temperature or ageing.
- Availability of advanced VLSI technology.
- Systems can be reprogrammed without changing hardware.
- Products can be updated via Internet.
- DSP systems can perform highly complex functions such as adaptive filtering speech recognition.

# **Disadvantages of DSP**

- Can be expensive especially for high bandwidth signals where fast analog/digital conversion is required.
- Design of DSP systems can be extremely time-consuming & a highly complex and specialised activity.
- Power requirements for digital processing can be high in battery powered portable devices.
- Fixed point processing devices are less power consuming but ability to program such devices is valued & difficult skill.
- There is a shortage of computer science & electrical engineering graduates with the knowledge & skill required.

## **Summary of Course Objectives**

- 1. Significance of DSP for multi-media, storage and comms. Introduction to MATLAB
- 2. Fundamental concepts: linearity etc
- 3. Digital filters & their application to sound & images Low-pass digital filters etc. Butterworth low-pass gain response approximation.
- 4. FIR & IIR type digital filter design & implementation.
- 5. MATLAB for design, simulation & implementation of DSP.
- 6. Real time implementation of DSP (fixed point arith).
- 7. A/D conversion for DSP
- 8. FFT and its applications
- 9. Speech and music compression (CELP, MP3, etc)